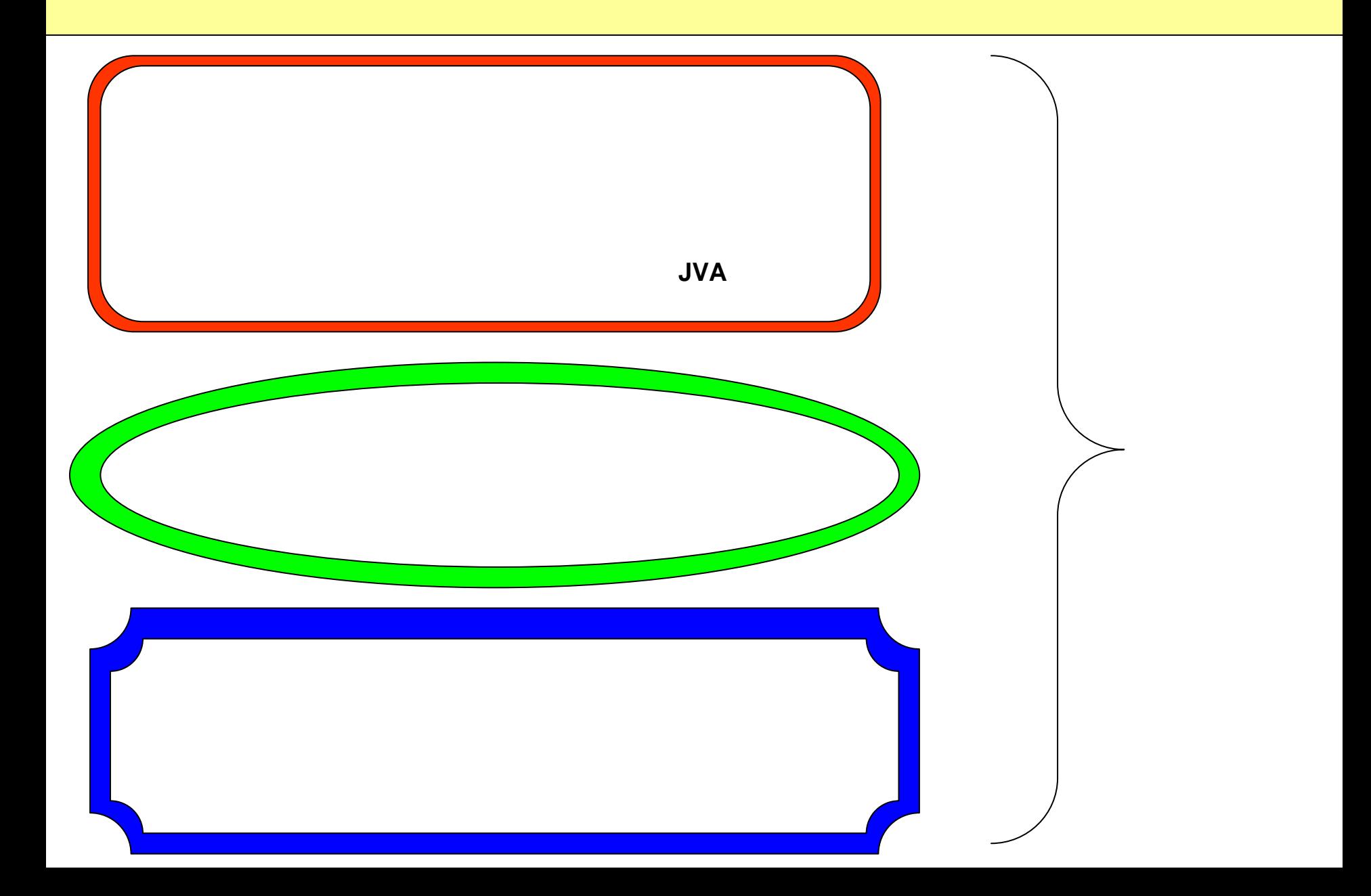

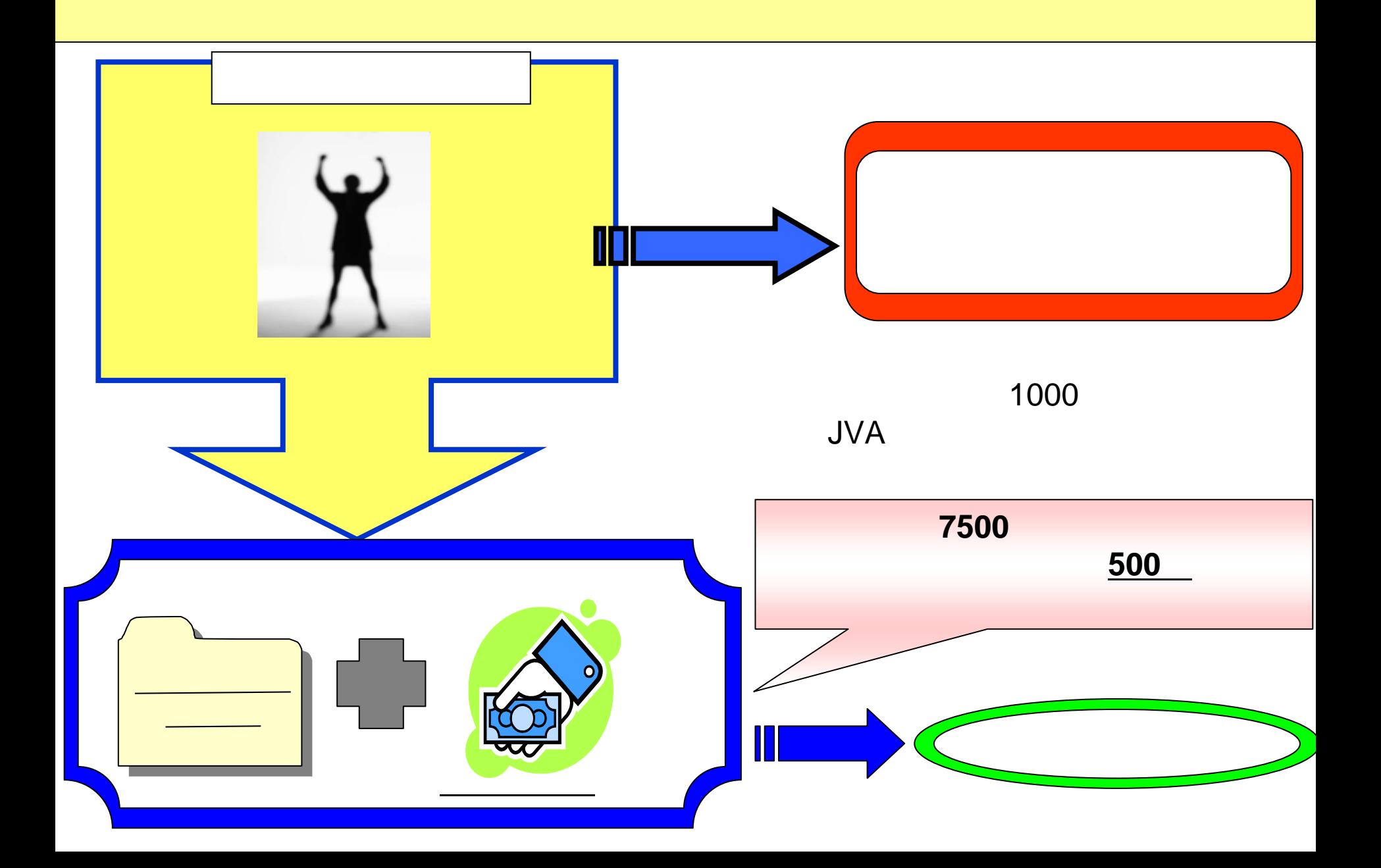

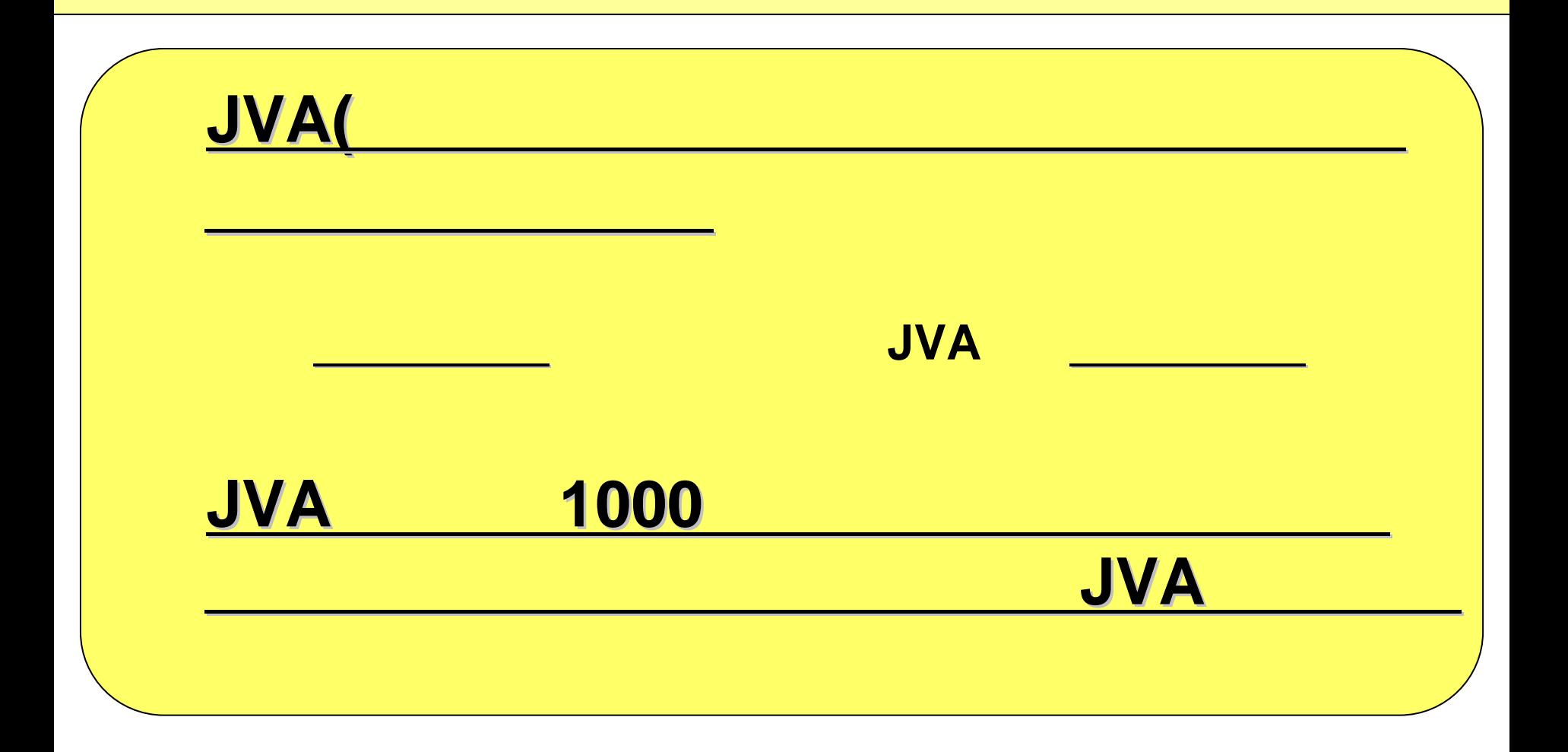

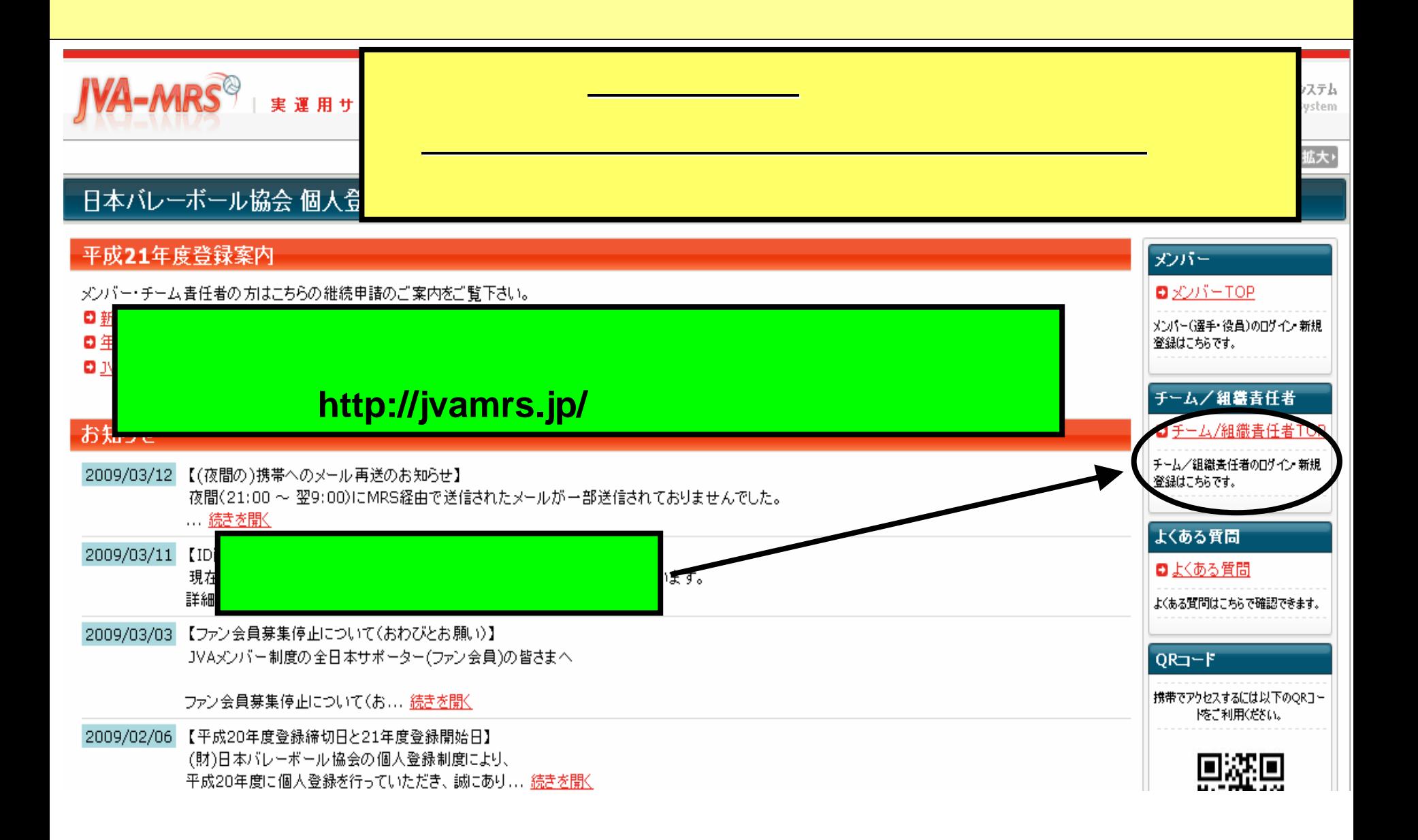

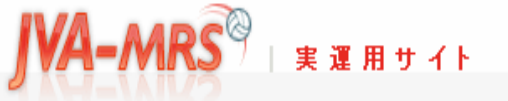

Japan Volleyball Association : Membership Registration System

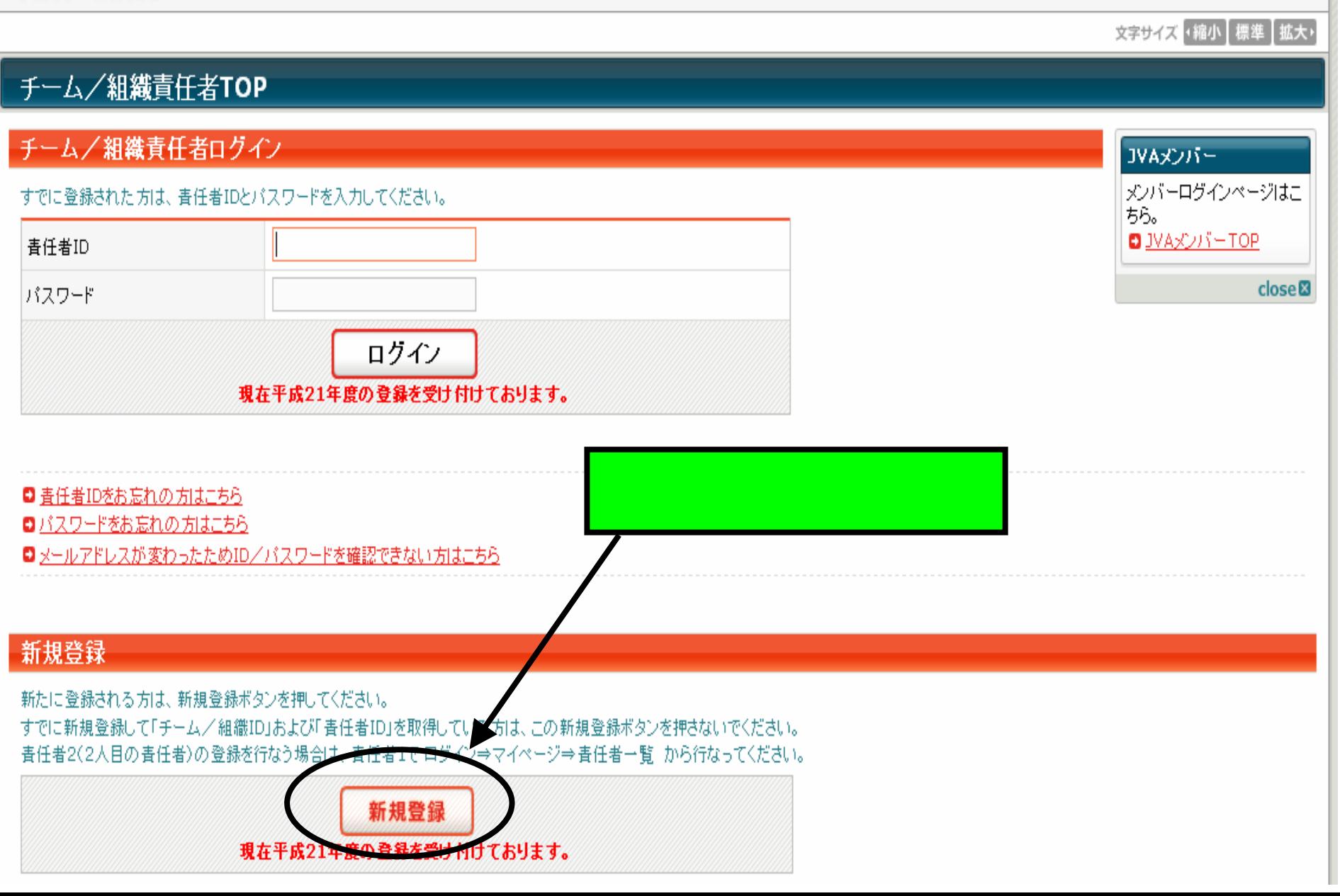

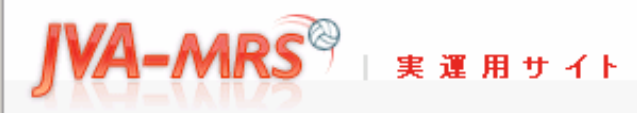

Japan Volleyball Association : Membership Registration System

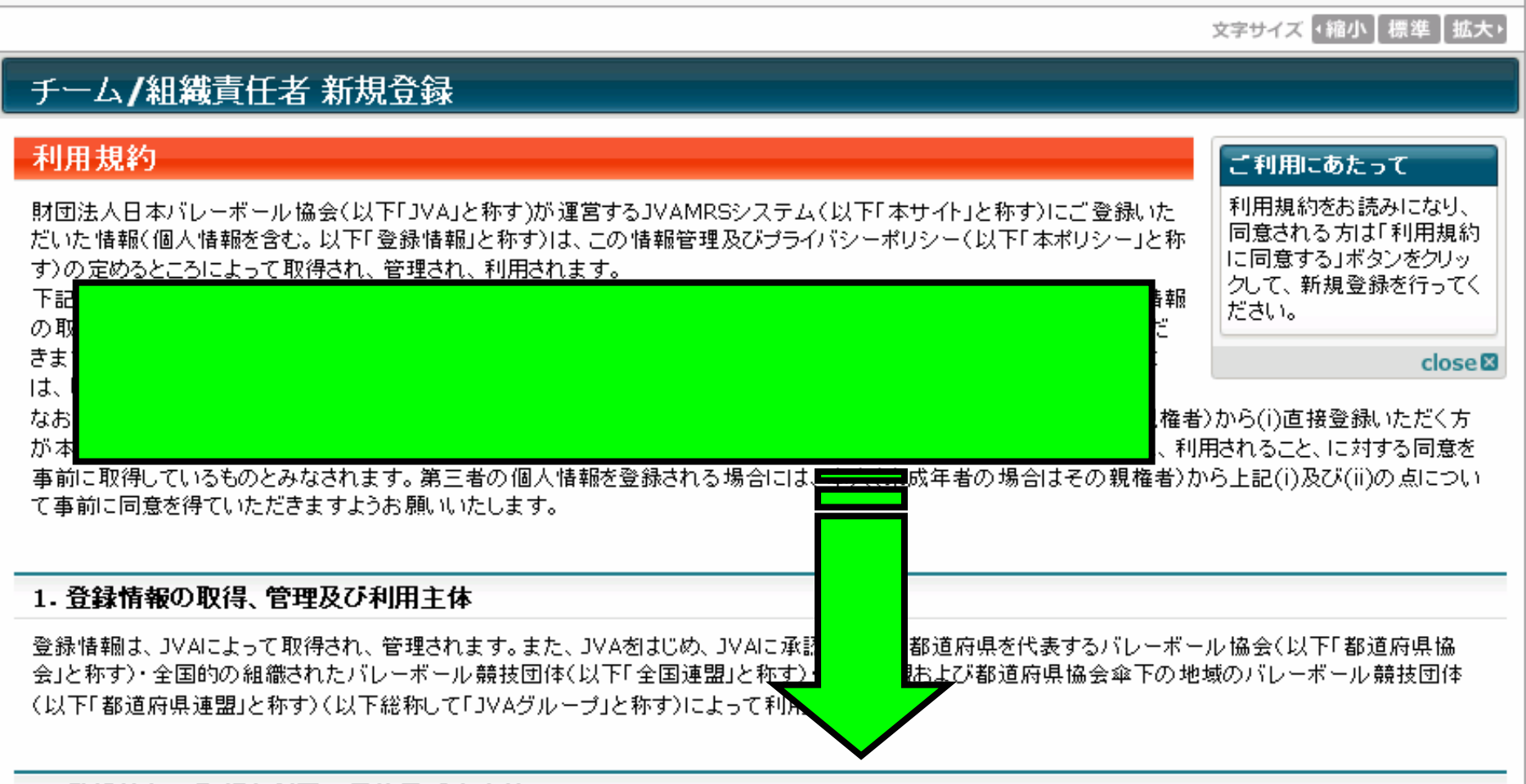

### 2. 登録情報の取得と利用の目的及び安全管理

|登録情報は、JVAグループが主催する大会、講習会その他の活動並びにそれに付随関連する事務処理を円滑に遂行し、もって、組織やチーム、選手・役| 員・ファンの便宜を図ることを主眼として、次のような目的で取得され、利用されます。

1. JVAグループの組織、チーム、選手・役員・ファンの登録管理

2.主催大会、講習会」イベント等の関催案内等、組織やチーム、選手・役員・ファンにとって有益と思われる情報の送付

### 5. アクセスログ・クッキーについて

コVAグループは、本サイト利用者の利用するIPアドレスを含むアクセスログの記録と保管を行っています。 本サイトで記録しているアクセスログは、アクセスの統計的分析、本サイトのサーバー等に問題が生じた場合の診断・調査以外の用途には利用していませ ん。統計分析結果は、利用者のアクセス傾向を把握し、今後の本サイト運営の参考とするために利用します。 本サイトでは、クッキー(Cookies)を利用する場合があります。クッキーは、WebサイトのサーバーとユーザーのWebブラウザ間の通信時にやり取りされ、 る、サイズの小さなテキスト・データです。本サイトでは、クッキーをセッション管理に利用することで、各種サービスの提供を実施しています。あくまで、本サ

イトのサービス提供をするためのみに利用するものであり、本サイト利用者の匿名性を確保しています。

▼→移動

### 6. ブライバシーボリシーの変更について

JVAグループは、適宜この本ポリシーの内容を変更することができます。本ポリシーの内容を変更した場合は、本サイト上に提示し、お知らせしますので、適 時に本ポリシーの内容をご確認下さいますようお願いいたします。本ポリシーを変更した後、サイト利用者が本サイトを利用・閲覧した時点でその利用者は 変更後の本ポリシーに同意したものとみなされます。

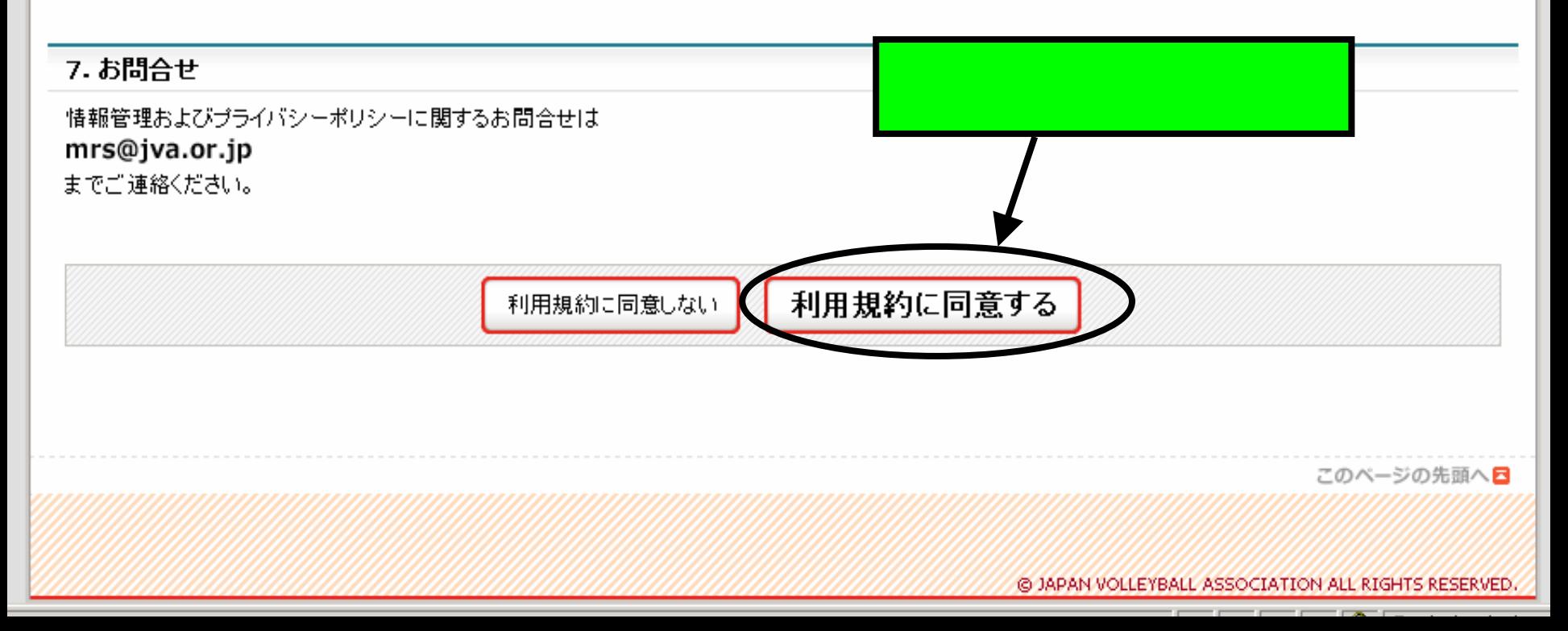

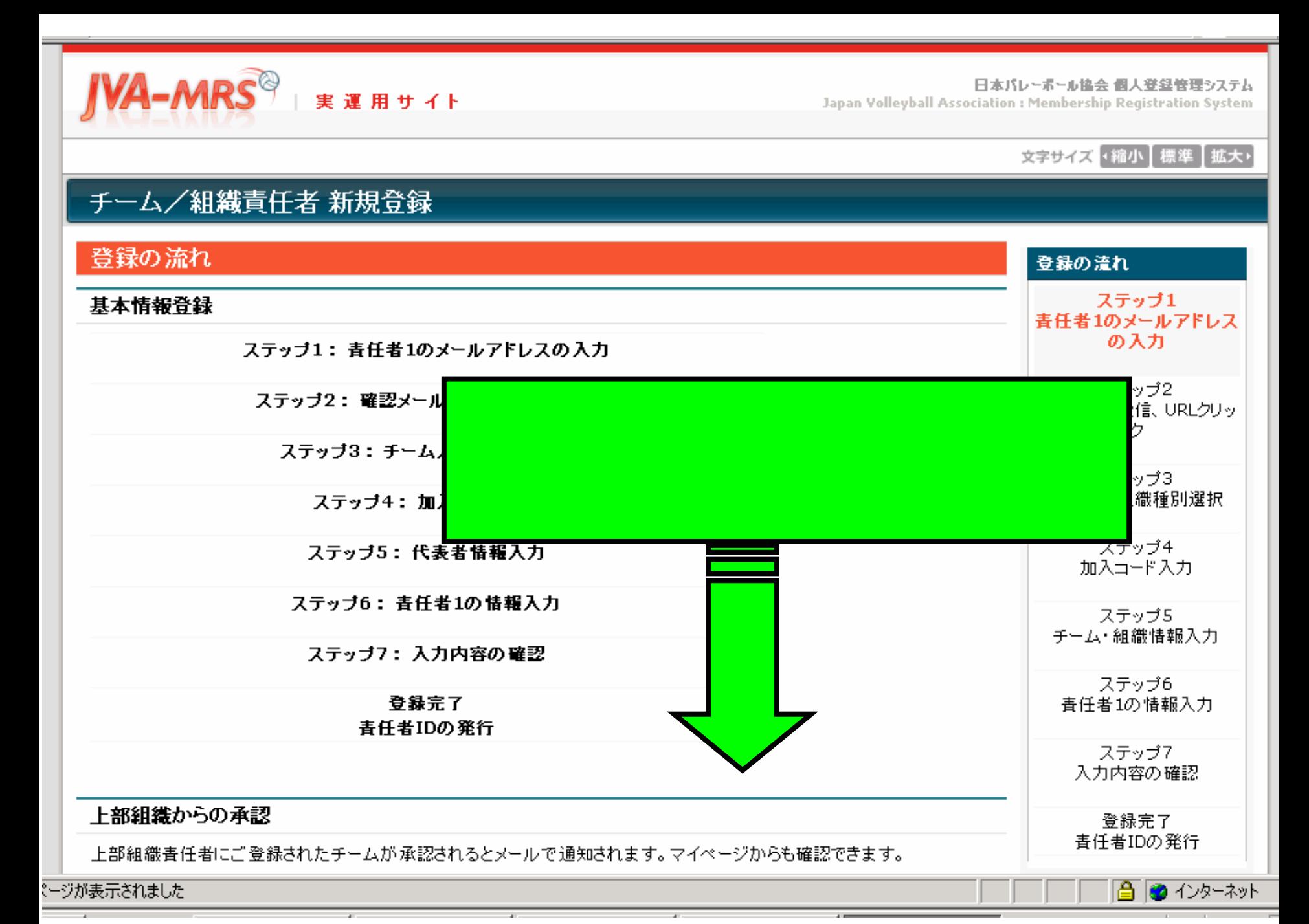

# 選手への加入コード周知

ご登録されたチームの加入コードを加入予定選手に周知してください。

加入コードは [チーム青任者ログイン ⇒ マイ

選手からの加入申請の承認または却下

配下選手からの加入申請が届きますので、マイペ

(チーム一括支払いの場合のみ)会費一括支払い対象者の選定

会費支払い対象者を選定して、該当する会費一括支払いの請求書を受け取ってください。これは随時行っていただけます。

# 新規登録

# ステッブ1: 責任者1(1人目の責任者)のメールアドレスの入力

### 責任者1のメールアドレスを入力してください。 「登録する」を押すと、そのアドレスに確認メールが送信されます。

メール中のURI をクルックすると次のステップに進めます。

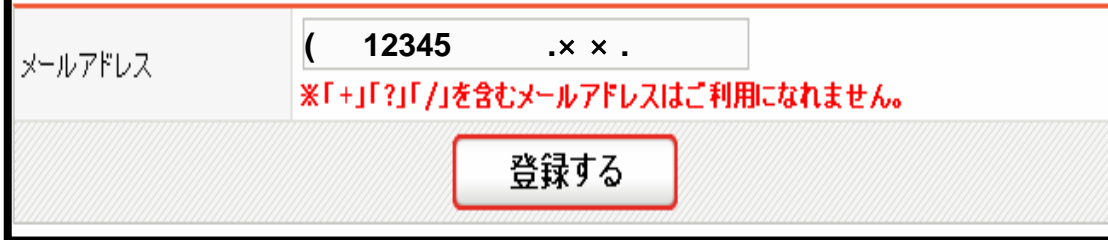

■※ドコモ携帯で受信拒否設定を解除する方法はこちらをご覧ください。

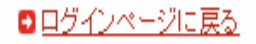

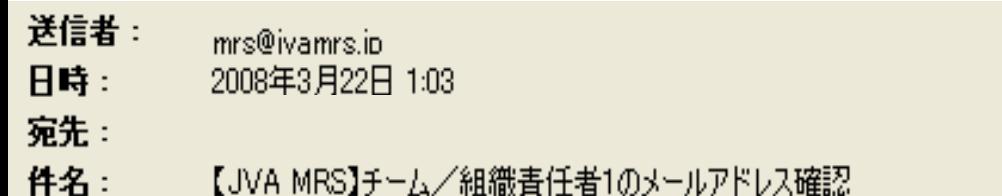

# ステップ2:確認メール受信、URLクリック 以下のURLをクリックしてチームまたは組織の登録を行ってください

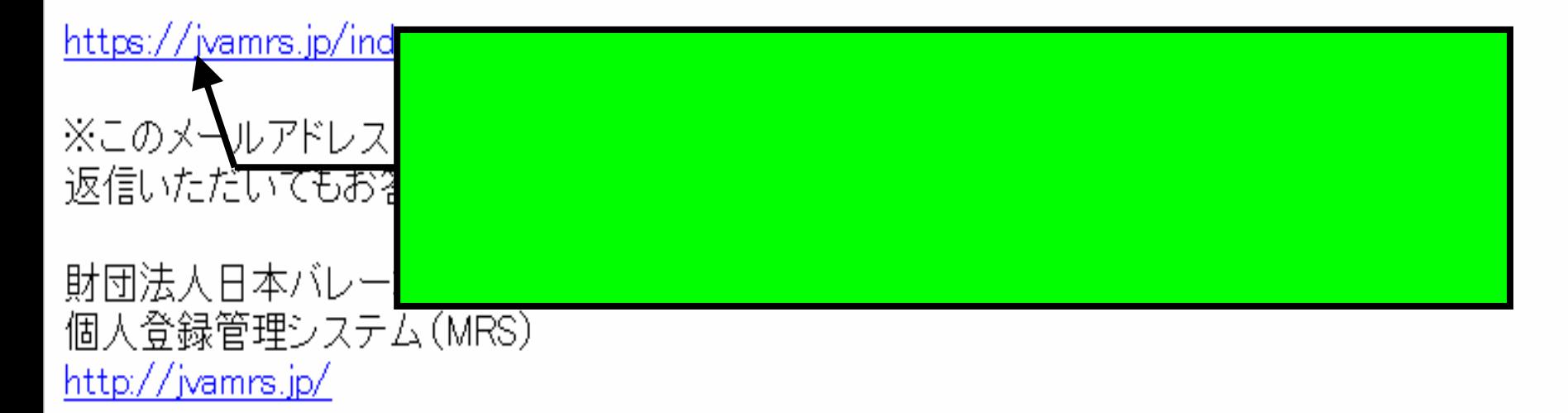

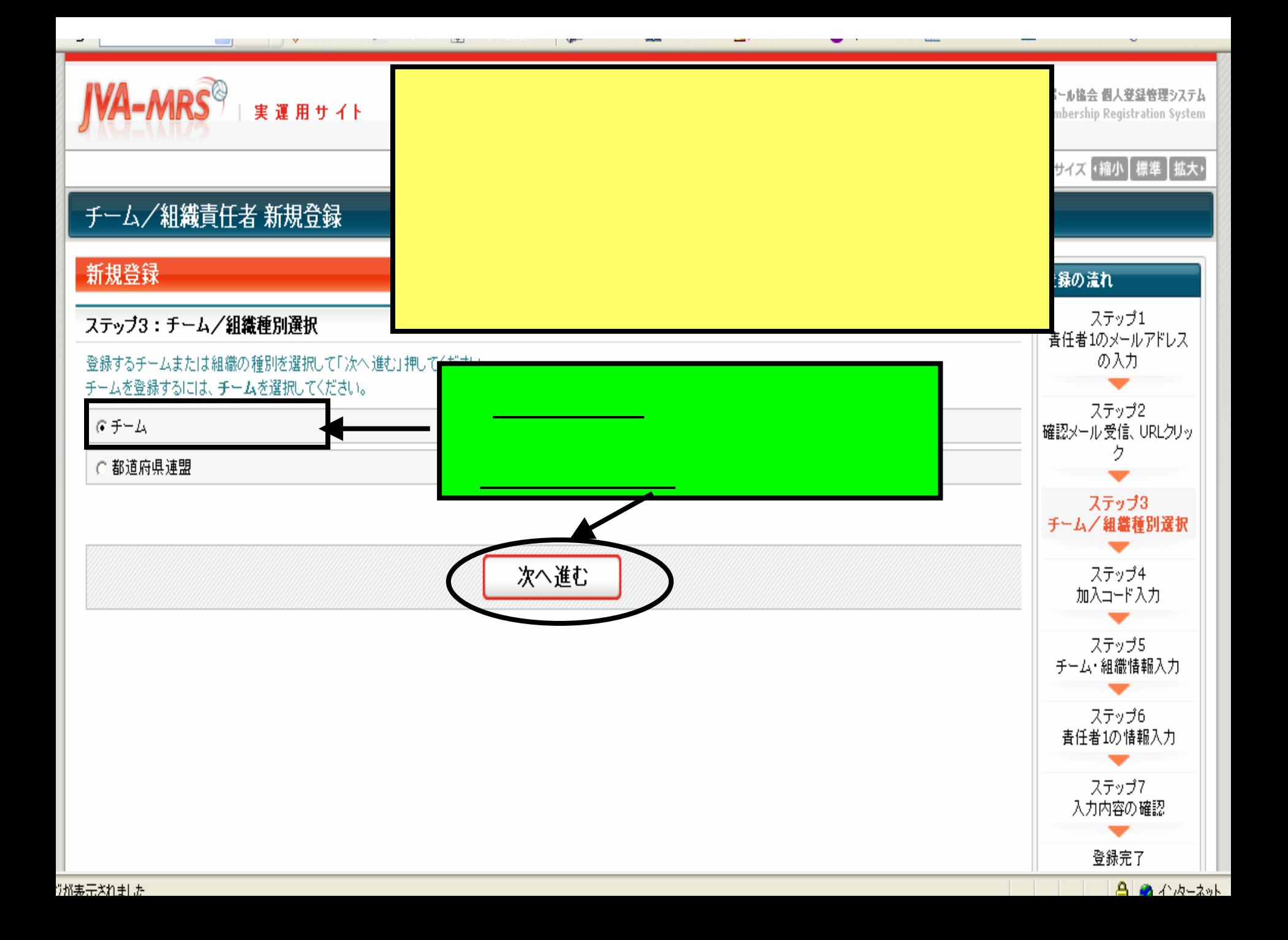

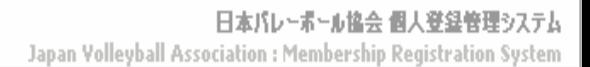

# **JVA-MRS REAR TALK**

### 文字サイズ 4縮小 標準 批大ト

# チーム/組織責任者 新規登録 新規登録 登録の流れ ステップ1 ステッブ4:加入コード入力 (チーム登録) 青任者1のメールアドレス の入力 都道府県連盟加入コード入力 都道府県連盟の加入コードを入力して「組織の確認」ボタンを押してください。 ステップ2 ※実運用では模擬操作の加入コードは使用できません。上部組織の方にお尋ねください。 確認メール受信、URLクリッ 7 組織の確認 都道府県連盟加入コード ステップ3 │入力された加入コードの組織名称│ チーム/組織種別選択 ステッブ4 加入コード入力 次へ進む 前へ戻る  $\mathbf{\Omega}$  and  $\mathbf{\Lambda}$  the  $\mathbf{\Lambda}$ **おまごさい**

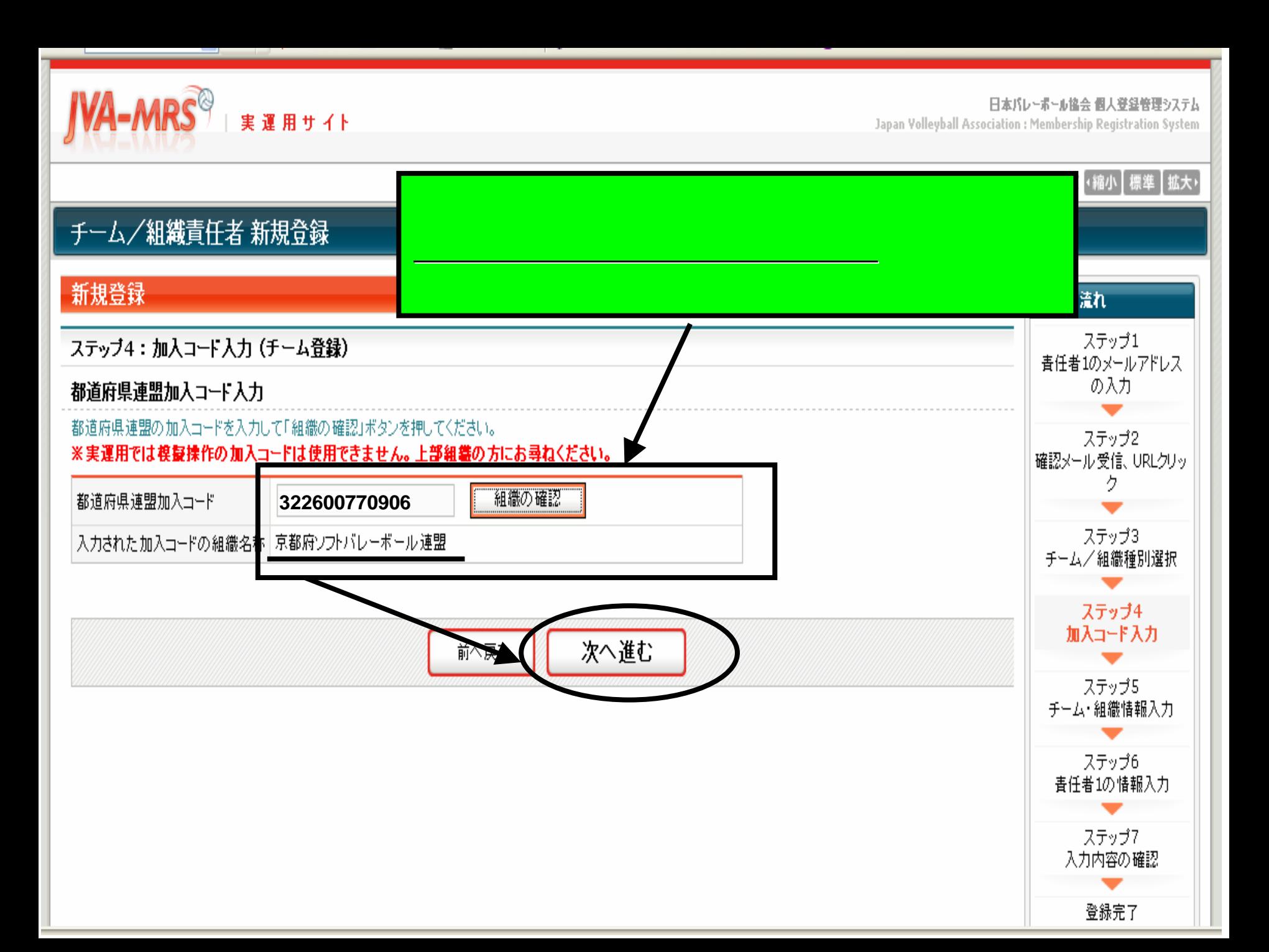

Japan Volleyball Association : Membership Registration System

# 文字サイズ (縮小 標準 拡大)

 $\mathbf{a}$  and  $\mathbf{a}$ ,  $\mathbf{a}$ ,  $\mathbf{a}$ 

# チーム/組織責任者新規登録

実運用サイト

**IVA-MRS**<sup>®</sup>

#### ステップ5:チーム情報/代表者情報入力 登録の流れ ステップ1 チーム情報 春任者1のメールアドレス 必須は入力必須項目です。 の入力 上部組織名称 京都府ソフトバレーボール選 ステップ2 確認メール受信、URLクリッ 全角18文字以内 2. (例)チーム〇×△ チーム名称 ステップ3 ※同じチーム名で男女の2 チーム/組織種別選択 (男子)(女子)の部分は、 (例) チーム〇×△(女子) ステップ4 加入コード入力 全角ひらがな36文字以内 チーム名称(かな) 必須 ステップ5 (例)ちーむ○×△ チーム・組織情報入力 以下から選択してください。 ステップ6 ○男子 ○女子 男女別必須 青任者1の情報入力 男女の区別がないチーム 以下から選択してください。 ステップ7 6人制/9人制 必須 ○ 6人制 ○ 9人制 ○ 入力内容の確認 6/9人制の区別がないチームは「ロハの」であかしていたでいる 登録完了 **A BRIDGETION**

|ポキエキれましせ

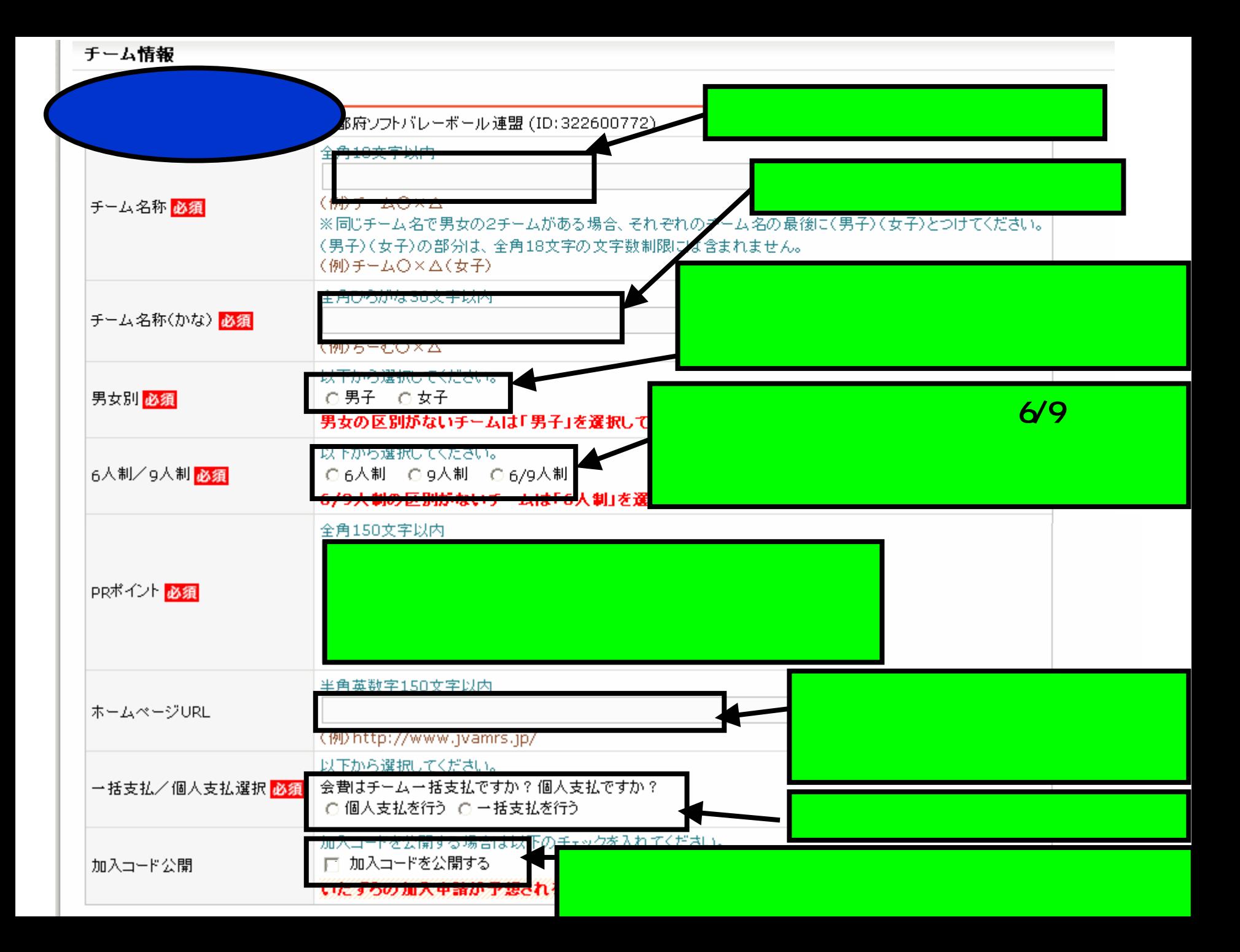

#### 代表者情報 ※「代表者」はチームの登録上の代表者で、その氏名はすべてのJVAメンバーID保持者および組織責任者に公開されま また、上部組織からの郵便物は、代表者宛てとなります。 必須は必須項目となります。 姓 名 代表者氏名必須 太郎 (例) 山山 2 ふりが 代表者氏名(かな)必須 姓 名 (例) <del>やまだ </del> 全角40立字回齿 代表者役職 必須 (例)代表、監督、部長 123 4567代表者郵便番号 <mark>必須</mark> 住所検索 (例) 120-0001 代表者住所1必須 (番地まで) (1州2人阪府入阪市北区西大満1=2=3 全角100文字以内 代表者住所2 (建物名、部屋番号など) (例)堂島ビル5F 半角数字(Hま不要です) 代表者電話番号 <mark>必須</mark> 0751234567(例) 0612341234 半角黄数字50文字以内 代表者メールアドレス 〈例) info@jvamrs.jp 半角数字9文字 メンバー登録されるまでは空欄で結構です。 代表者のメンバー登録は必須ではありま 代表者JVAメンバーID (例) 509060011 チーム代表者と責任者1が同 大物の場合は、 代表者と責任者1を兼任 ミスワー t A.o. □ 代表者が責任者1を兼任する 次へ進む 前へ戻る

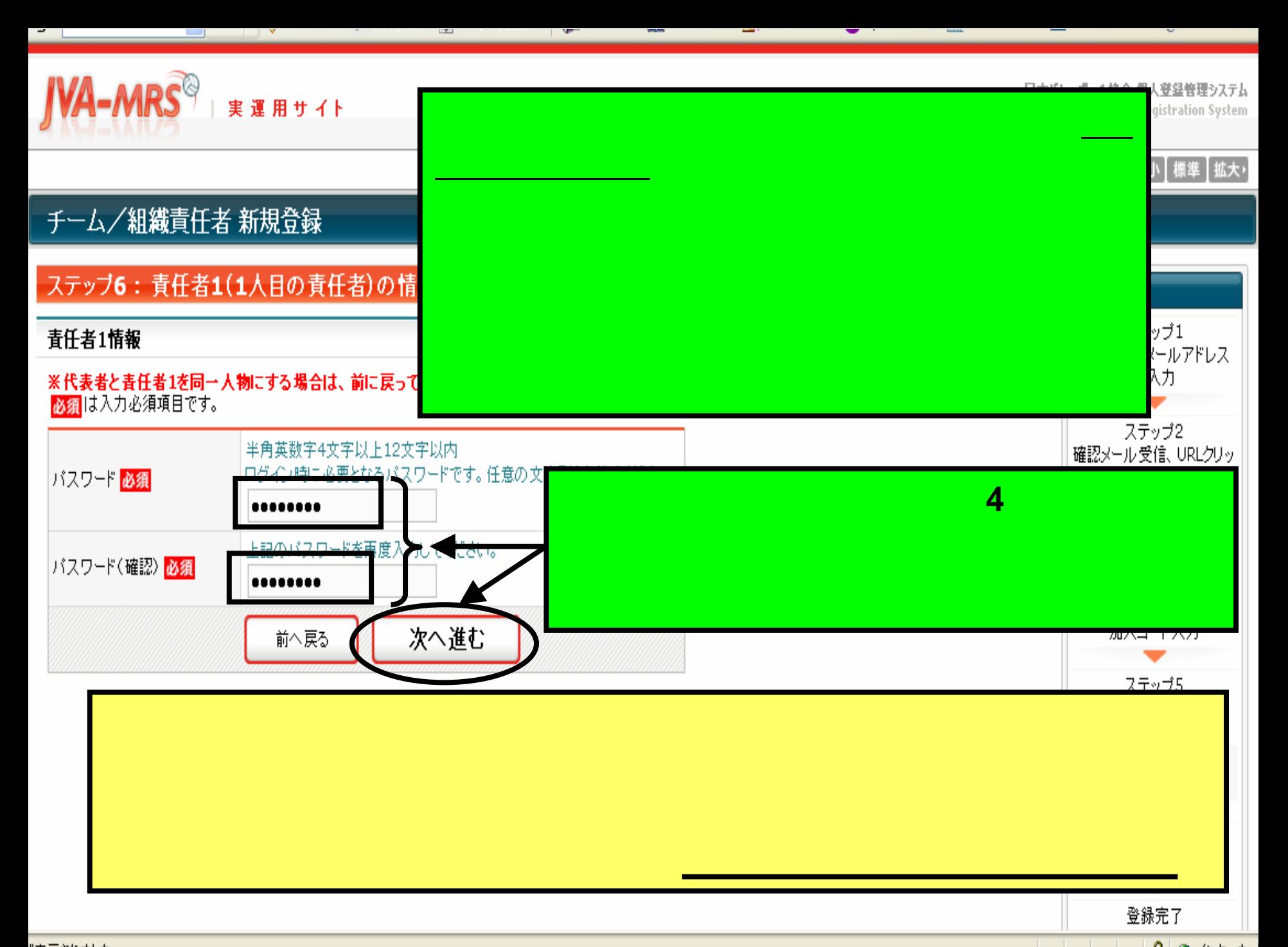

Japan Volleyball Association : Membership Registration System

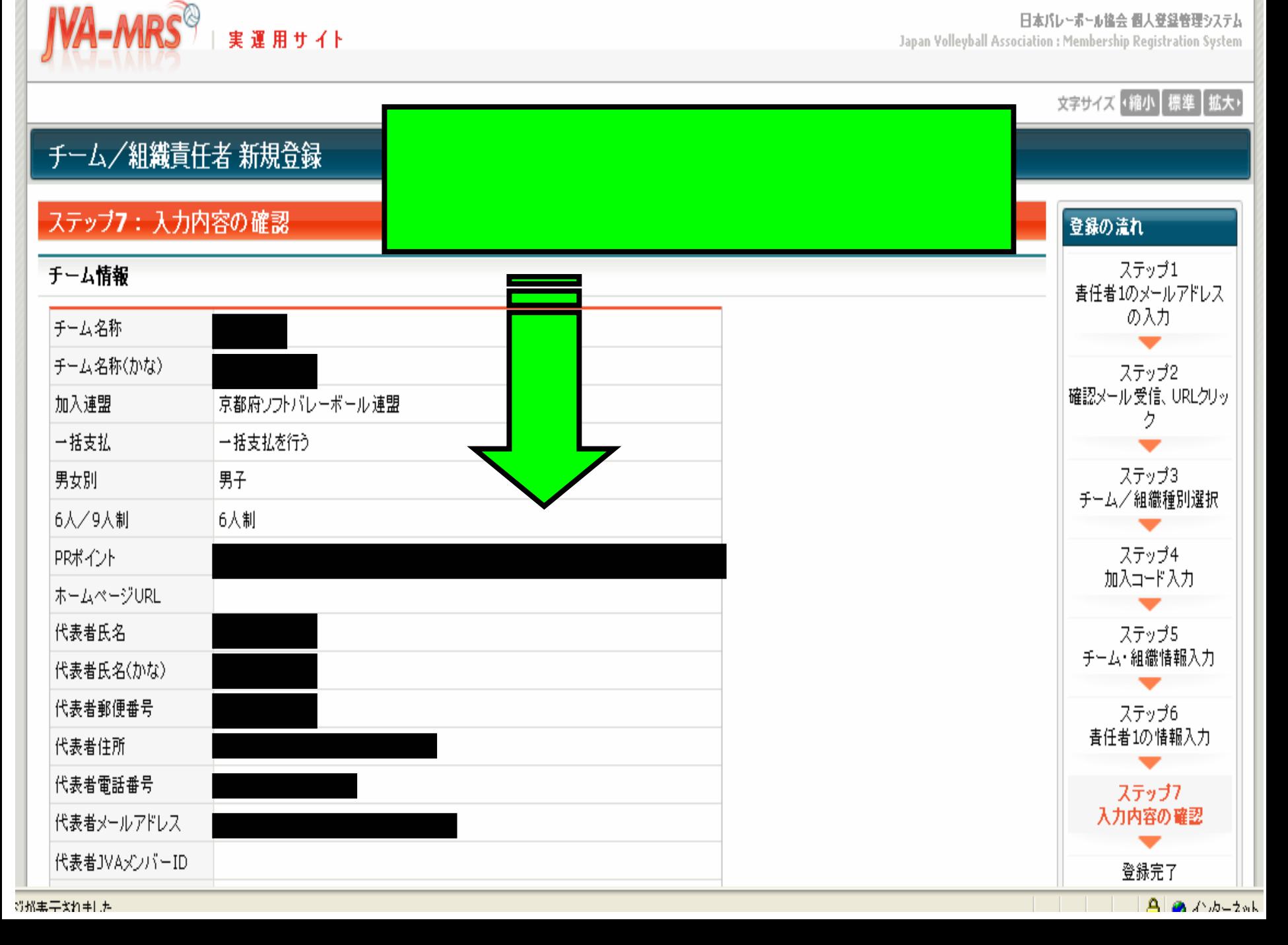

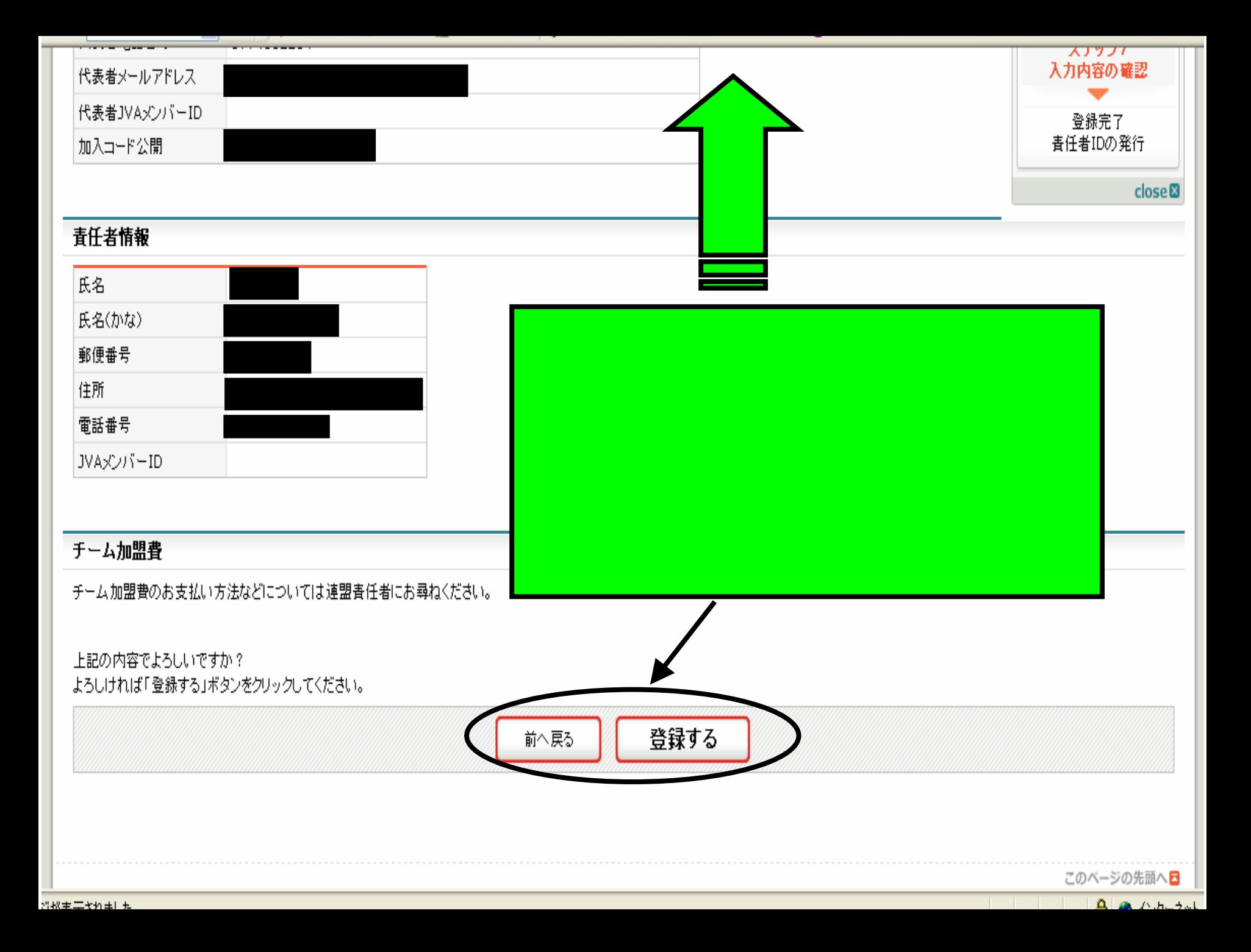

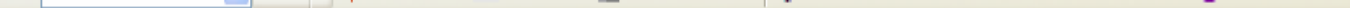

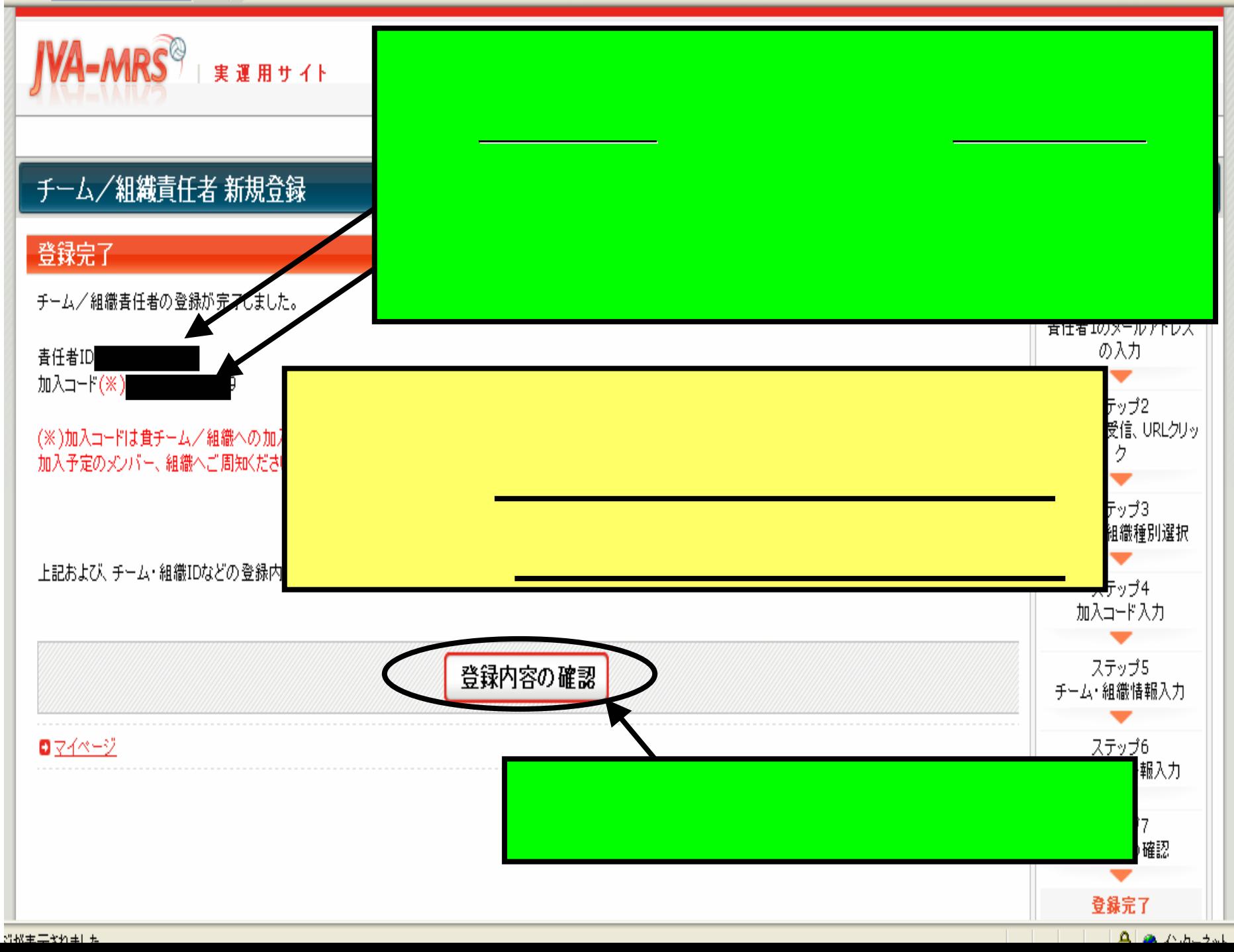

日時: 2008年3月23日 0:46 宛先: 件名: 【JVA MRS】組織登録完了通知

# あなたの責任者ID

# 以下のURLよりログインいただけます。

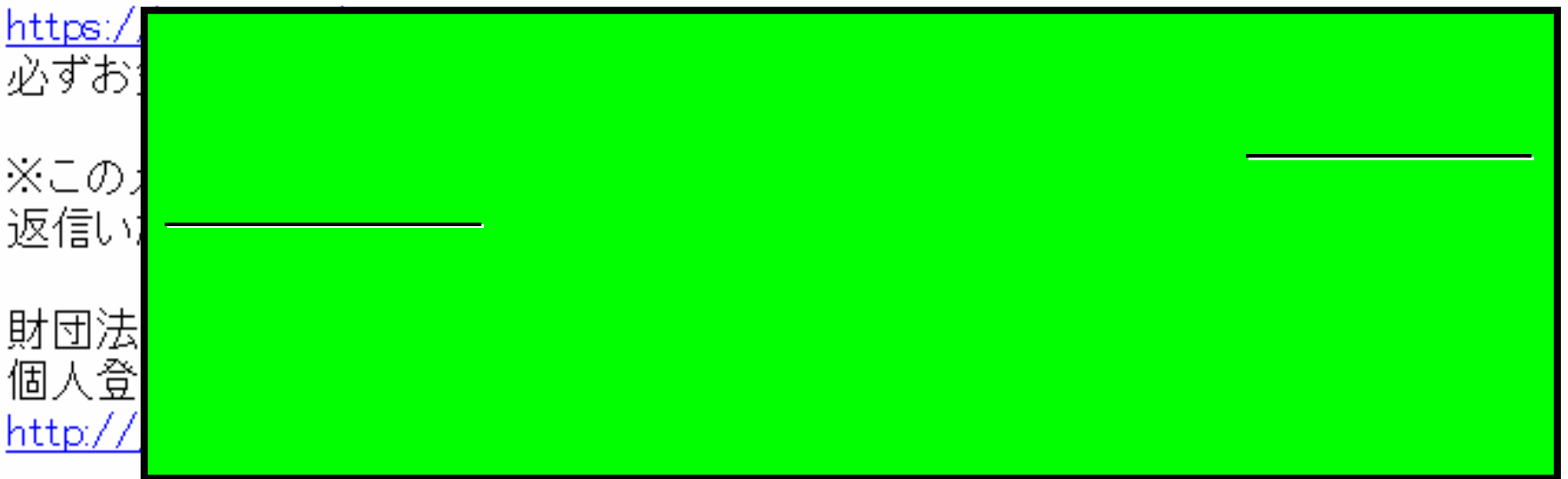

送信者: mrs@ivamrs.ip **日時:** 2008年3月24日 9:02

- 宛先:
- 件名: 【JVA MRS】加入申請承認通知

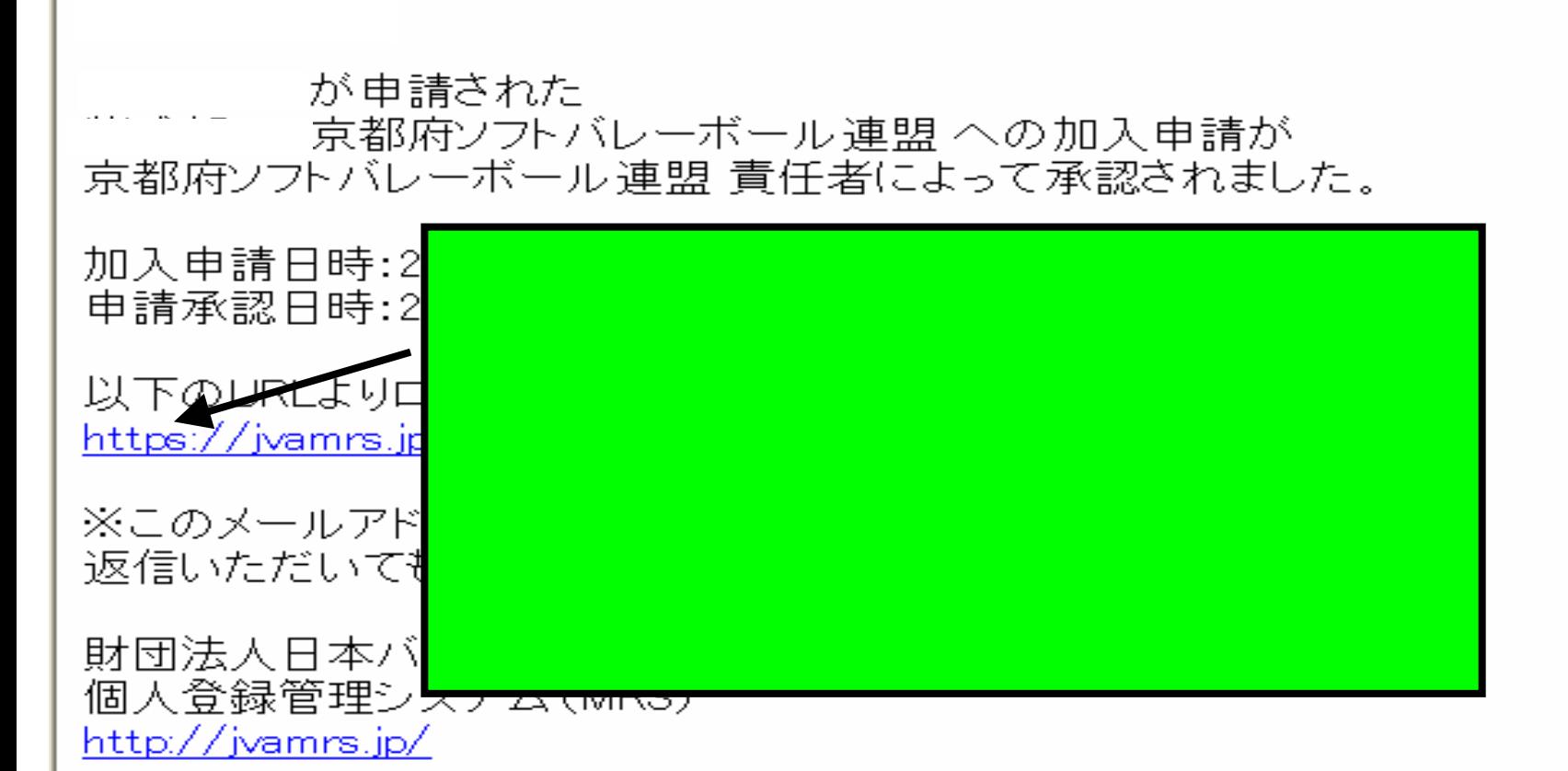

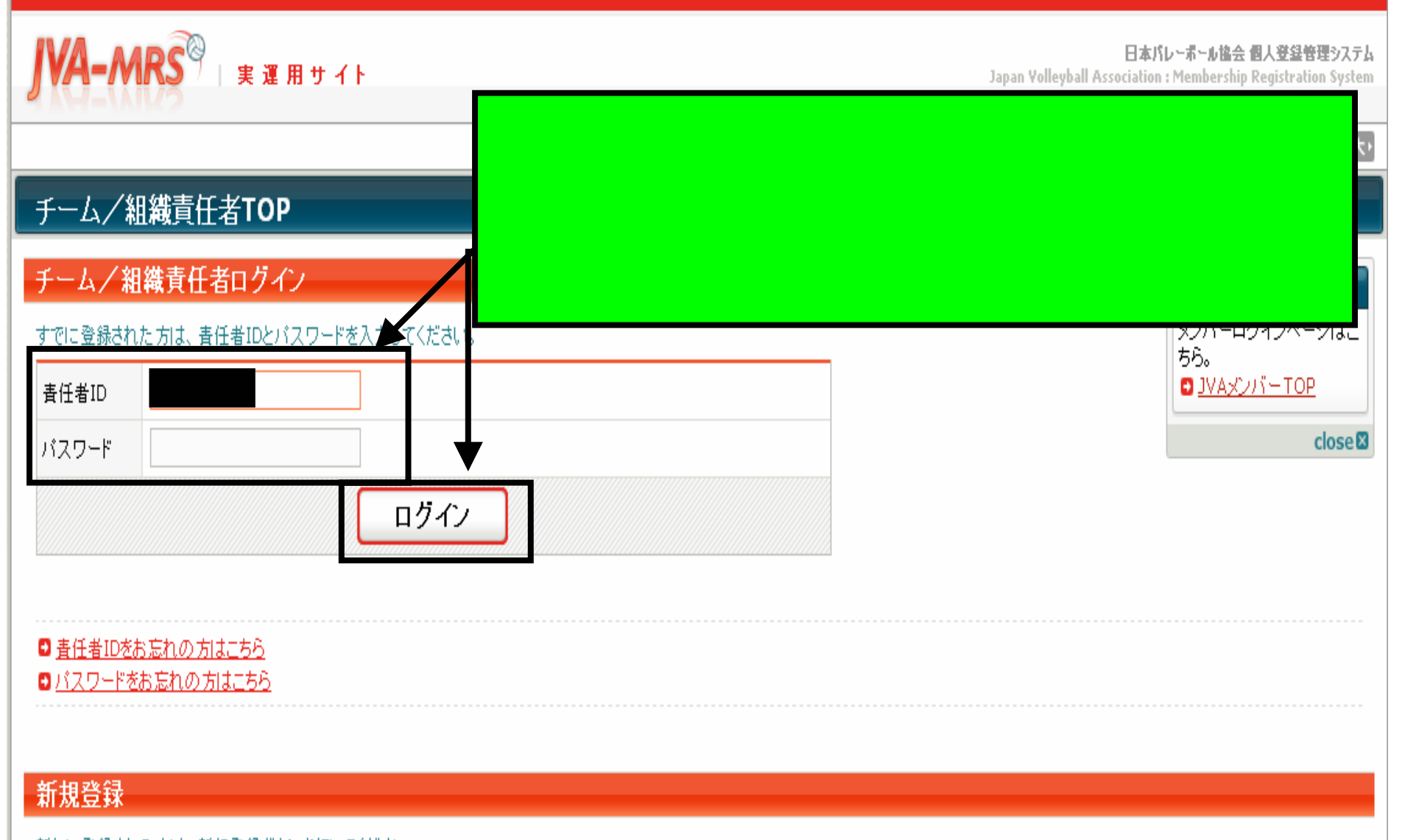

新たに登録される方は、新規登録ポタンを押してください。 すでに新規登録して「チーム/組織ID」および「春任者ID」を取得している方は、この新規登録ボタンを押さないでください。 春任者2(2人目の青任者)の登録を行なう場合は、青任者1でログイン⇒マイページ⇒青任者一覧 から行なってください。

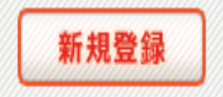

**JVA-MRS REAR TALK** 日本バレーボール協会 個人登録管理システム Japan Volleyball Association : Membership Registration System 文字サイズ 「縮小 ■標準 】拡大、 8マイページ 年度更新 選手登録について れあム手鐘は小く  $2 \times 15 - 06$ □ 連盟への組 登録内容 □ 登録内容の 青任者 □ 責任者の確  $0 \times 17$  $0137 - F$ se**®** 

# JVA会費一括支払い

### 会費一括支払い対象者の選定

 $+7 + 41 + 8 + 6 + 1 + 1 + 1 + 1$ 

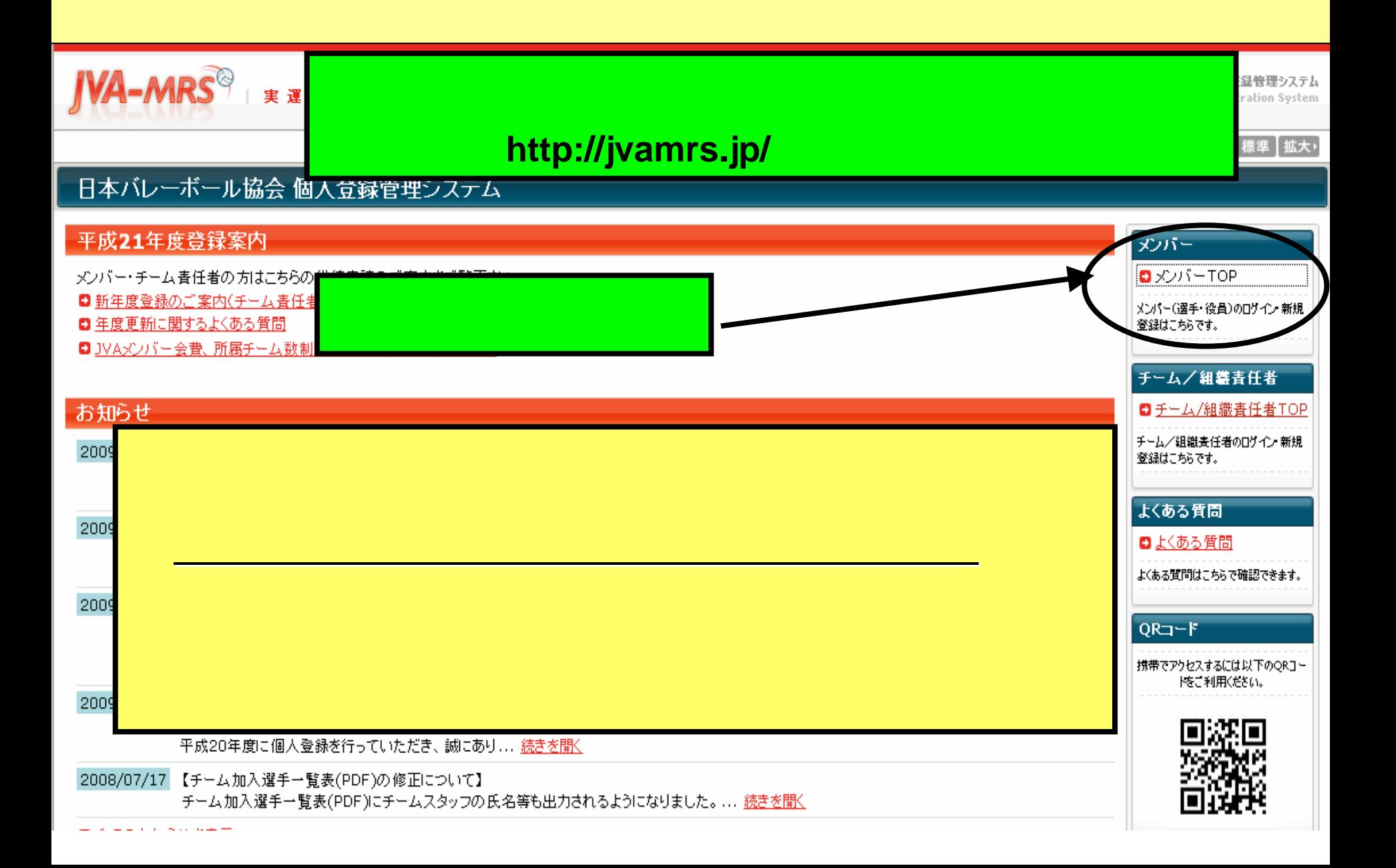

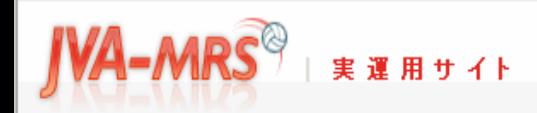

Japan Volleyball Association : Membership Registration System

### 文字サイズ 4縮小 標準 拡大・

# **JVA**メンバーTOP

# JVAメンバーログイン チーム/組織青任者 チーム/組織書任者ログイ すでに登録された方は、メンバーIDとバスワードを入力してください。 ンページはこちら。 □ チーム/組織責任者TOP マンバーID close<sup>®</sup> パスワード ログイン 現在平成21年度の登録を受け付 ■ メンバーIDをお忘れの方はこちら ■パスワードをお忘れの方はこちら ■メールアドレスが変わったためパスワードを確認できない方はこちら

### 新規登録

新たに登録される方は、新規登録ボタンを押してください。

すでに新規登録してJVAメンバーIDを取得している方は、この新規登録ボタンを押さないでください。 JVAメンバーID取得者が、追加で選手や役員等の追加登録を行なう場合は 2 メンバーログイン欄でログイン⇒マイページ⇒カテゴリー登録 から行なってください。

●悪用はペナルティの対象となります。 このボタンから追加登録を行なうと二重登録となります。故意の二重登

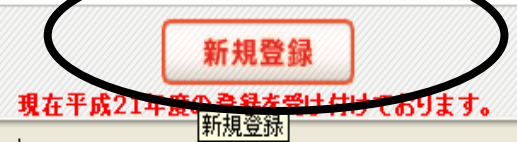

//jvamrs.jp/index.php?action\_mb\_kiyaku=true

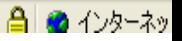

ご利用にあたって

ださい。

利用規約をお読みになり、

同意される方は「利用規約」

に同意する」ボタンをクリッ

クして、新規登録を行ってく

 $close$ 

Japan Volleyball Association : Membership Registration System

### 文字サイズ ・縮小 標準 拡大・

### JVAメンバー 新規登録 利用規約 財団法人日本バレーポール協会(以下「JVA」と称す)が運営するJVAMRSシステム(以下「本サイト」と称す)にご登録いただいた情報(個人情報を含む。以下「登録情 |報」と称す)は、この情報管理及びプライバシーポリシー(以下「本ポリシー」と称す)の定めるところによって取得され、管理され、利用されます。 下記の「1 試しただいたも のとみな 理又は利用 にご同意 なお、本 ぶ本人の 情報 を本サイト ているものとみ なされます。 弟三者の1個人情報を覚録される場合には、 本人(木成牛者の)場合はその親催者/かり上記(1)及<del>台の200</del> ついて亊前に向恵を待ていたたきますようお願いいたします。 1. 登録情報の取得、管理及び利用主体 登録情報は、JVAによって取得され、管理されます。また、JVAをはじめ、JVAに承認された各都道府県を代引 ボール協会(以下「都道府県協会」と称す)・全国的の組織されたバレーボール 競技団体(以下「全国連盟」と称す)・全国連盟および都道府県協会傘下の地域のバレーボール競技団体(以 具連盟」と称す)(以下総称して「JVAグループ」と称す)によって利用されます。 2. 登録情報の取得と利用の目的及び安全管理

登録情報は、JVAグループが主催する大会、講習会その他の活動並びにそれに付随関連する事務処理を円滑に遂行し、もって、組織やチーム、選手・役員・ファンの便宜を図ることを主眼として、次のよ うな目的で取得され、利用されます。

- 1. JVAグループの組織、チーム、選手・役員・ファンの登録管理
- 2.主催大会、講習会、イベント等の開催案内等、組織やチーム、選手・役員・ファンにとって有益と思われる情報の送付
- 3. 主催大会や講習会等への参加資格の確認
- 4. 主催大会プログラムへの掲載のためのチーム情報・選手情報の提供

**IVA-MRS**<sup>®</sup>

実運用サイト

### 5. アクセスログ・クッキーについて

コVAグルーヴは、本サイト利用者の利用するIPアドレスを含むアクセスログの記録と保管を行っています。

本サイトで記録しているアクセスログは、アクセスの統計的分析、本サイトのサーバー等に問題が生じた場合の診断・調査以外の用途には利用していません。統計分析結果は、利用者のアクセス傾向 |を把握し、今後の本サイト運営の参考とするために利用します。

本サイトでは、クッキー(Cookies)を利用する場合があります。クッキーは、WebサイトのサーバーとユーザーのWebブラウザ間の通信時にやり取りされる、サイズの小さなテキスト・データです。本サイ トでは、クッキーをセッション管理に利用することで、各種サービスの提供を実施しています。あくまで、本サイトのサービス提供をするためのみに利用するものであり、本サイト利用者の匿名性を確保して います。

### 6. ブライバシーボリシーの変更について

コVAグループは、適宜この本ポリシーの内容を変更することができます。本ポリシーの内容を変更した場合は、本サイト上に提示し、お知らせしますので、適時に本ポリシーの内容をご確認下さいますよ うお願いいたします。 本ポリシーを変更した後、サイト利用者が本サイトを利用・閲覧した時点でその利用者は変更後の本ポリシーに同意したものとみなされます。

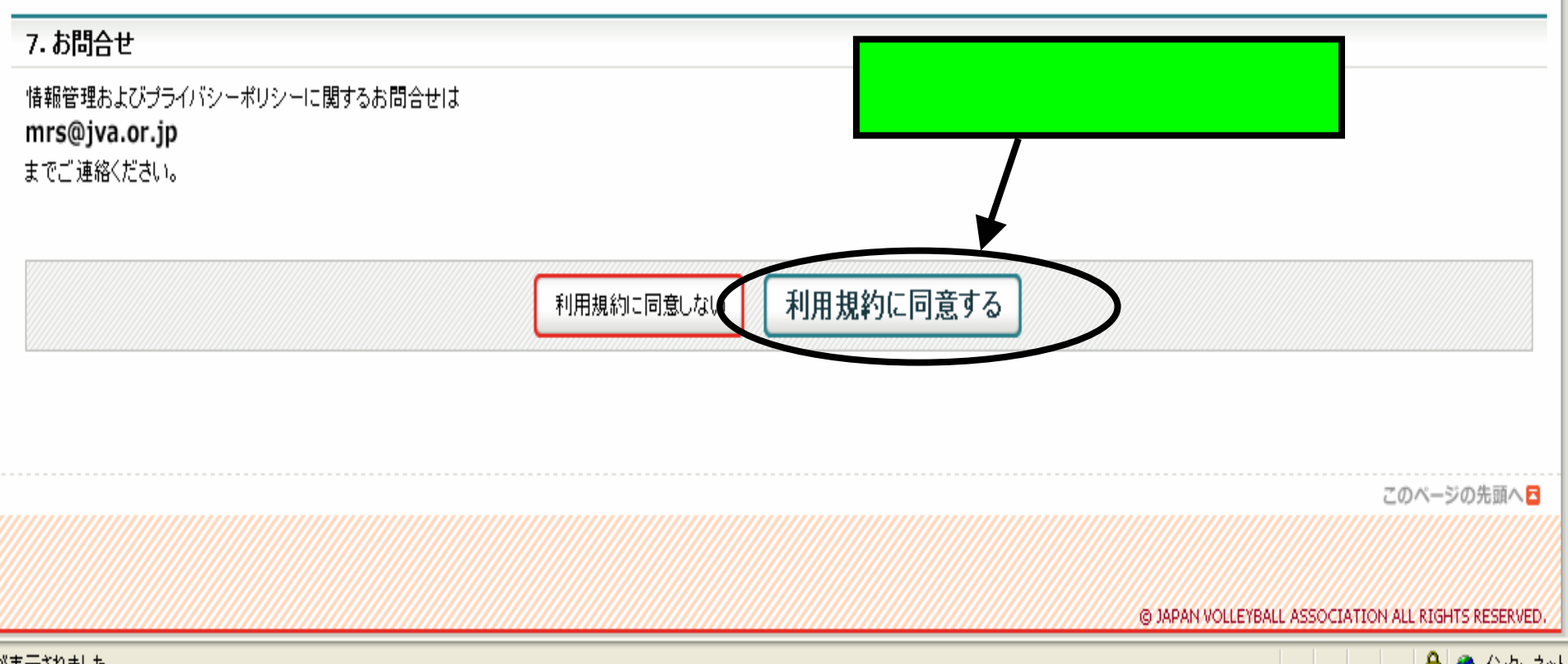

実運用サイト

#### 日本バレーボール協会 個人登録管理システム

Japan Volleyball Association : Membership Registration System

### 文字サイズ (縮小 標準 拡大)

# JVAメンバー 新規登録

**IVA-MRS**<sup>®</sup>

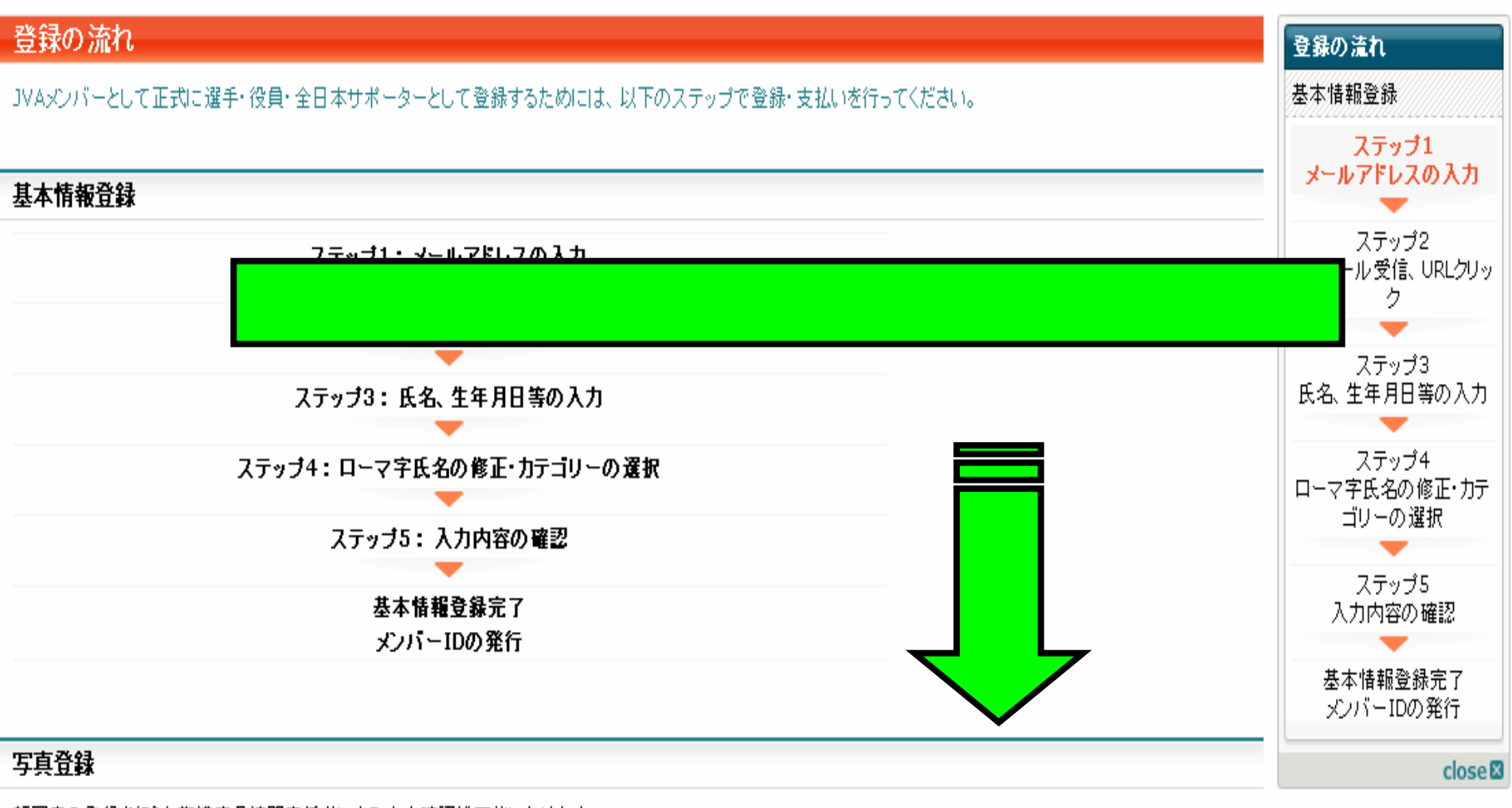

顔写真の登録を行うと都道府県連盟責任者による本人確認が可能になります。

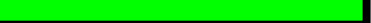

# 支払いおよび責任者による加入承認

カテゴリ登録後、請求メールが送られるとともに、チーム・組織の責任者による加入承認が行われます。支払が行われ、かつ、加入承認が得られるとそのチーム・組織への所属が完了します。 なお全日本サポーターの場合は承認不要です。

# 基本情報登録

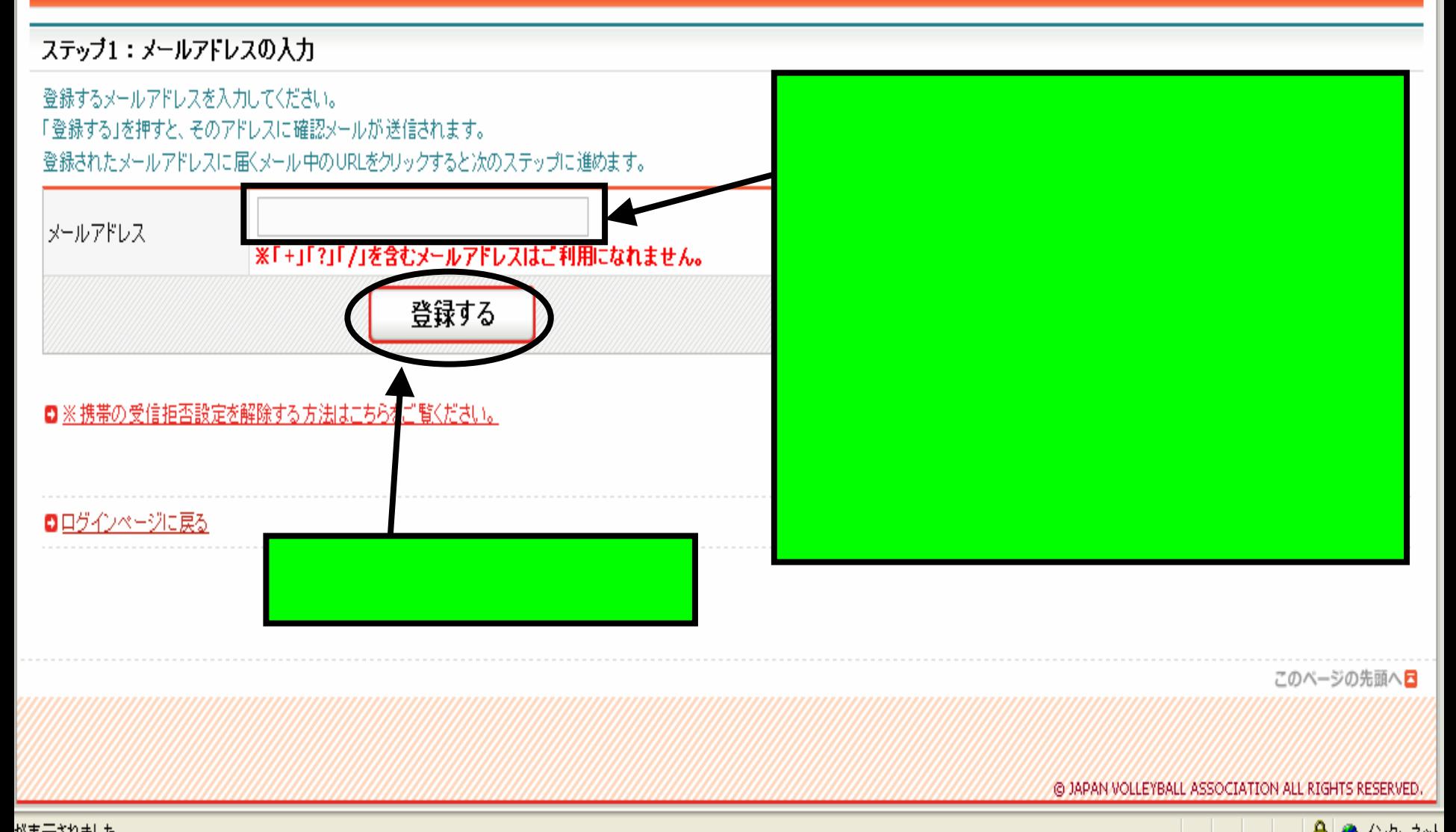

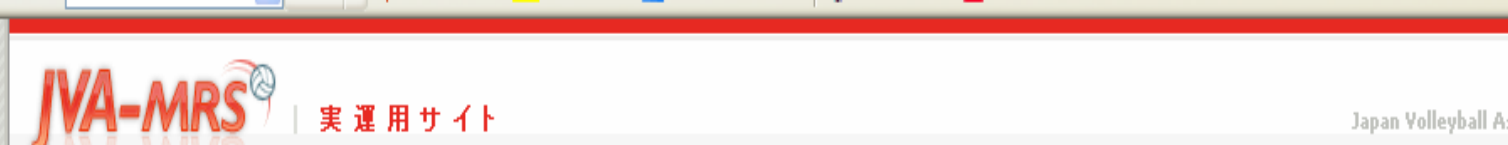

Japan Volleyball Association : Membership Registration System

# 文字サイズ (縮小 張準 |拡大)

# JVAメンバー新規登録

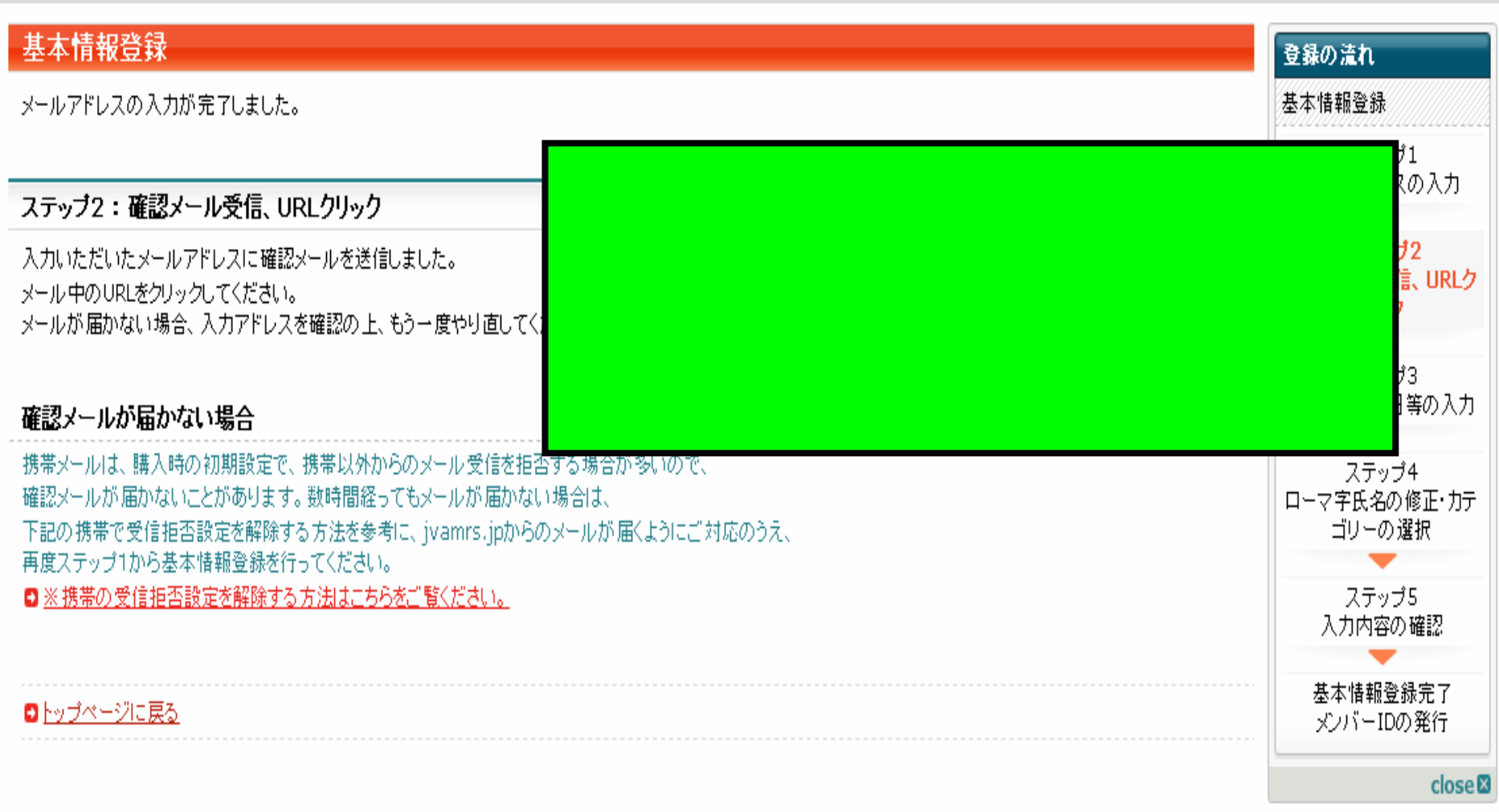

送信者: mrs@ivamrs.ip 日時: 2008年3月26日 0:22 宛先:

件名: 【JVA MRS】メンバーのメールアドレス確認

ステップ2:確認メール受信、URLクリック

以下のURLをクリックして登録を行ってください。

https://jvamx このURLの有効期

※このメールアドレスは送信専用となっております。 返信いただいてもお答えできませんのでご了承ください。

財団法人日本バレーボール協会(JVA) 個人登録管理システム(MRS) http://jvamrs.jp/

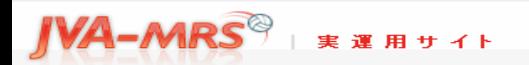

日本バレーボール協会 個人登録管理システム Japan Volleyball Association : Membership Registration System

文字サイズ 「縮小】標準 | 拡大・

#### JVAメンバー 新規登録

#### 基本情報登録

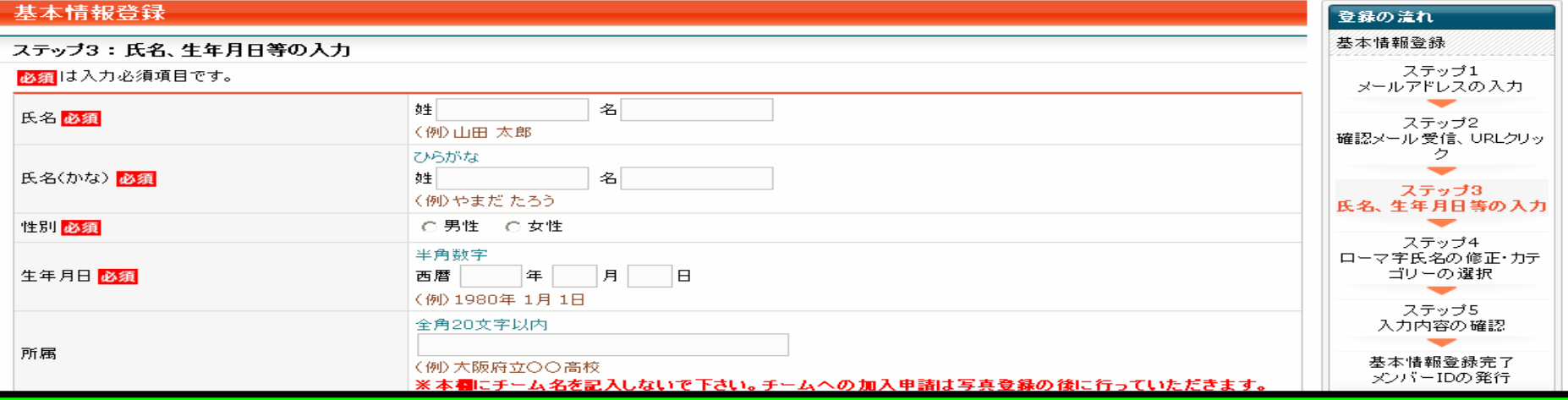

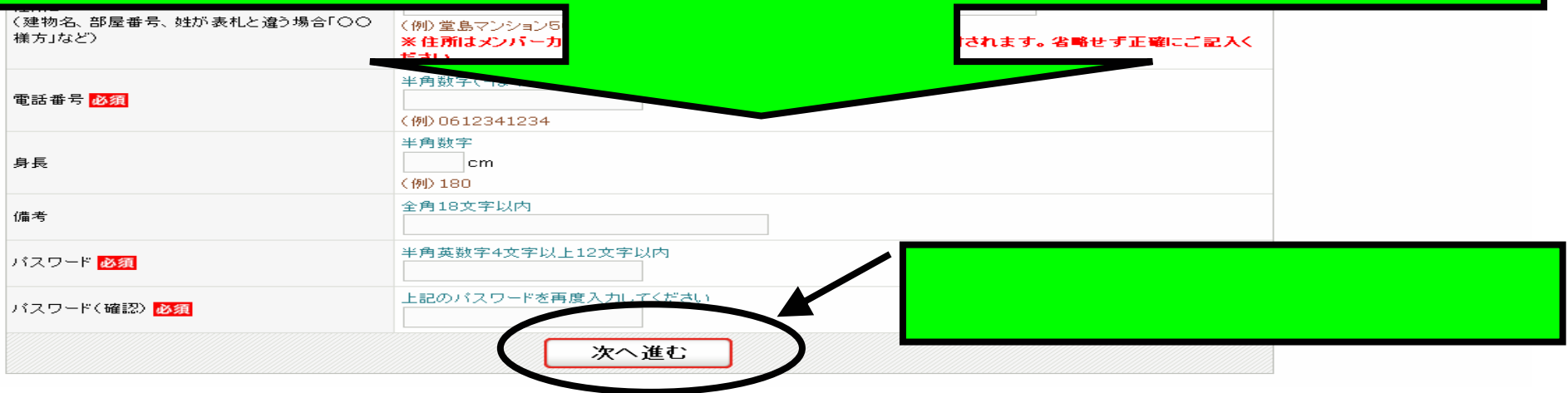

# 文字サイズ (縮小 想準 Ⅱ拡大)

# JVAメンバー新規登録

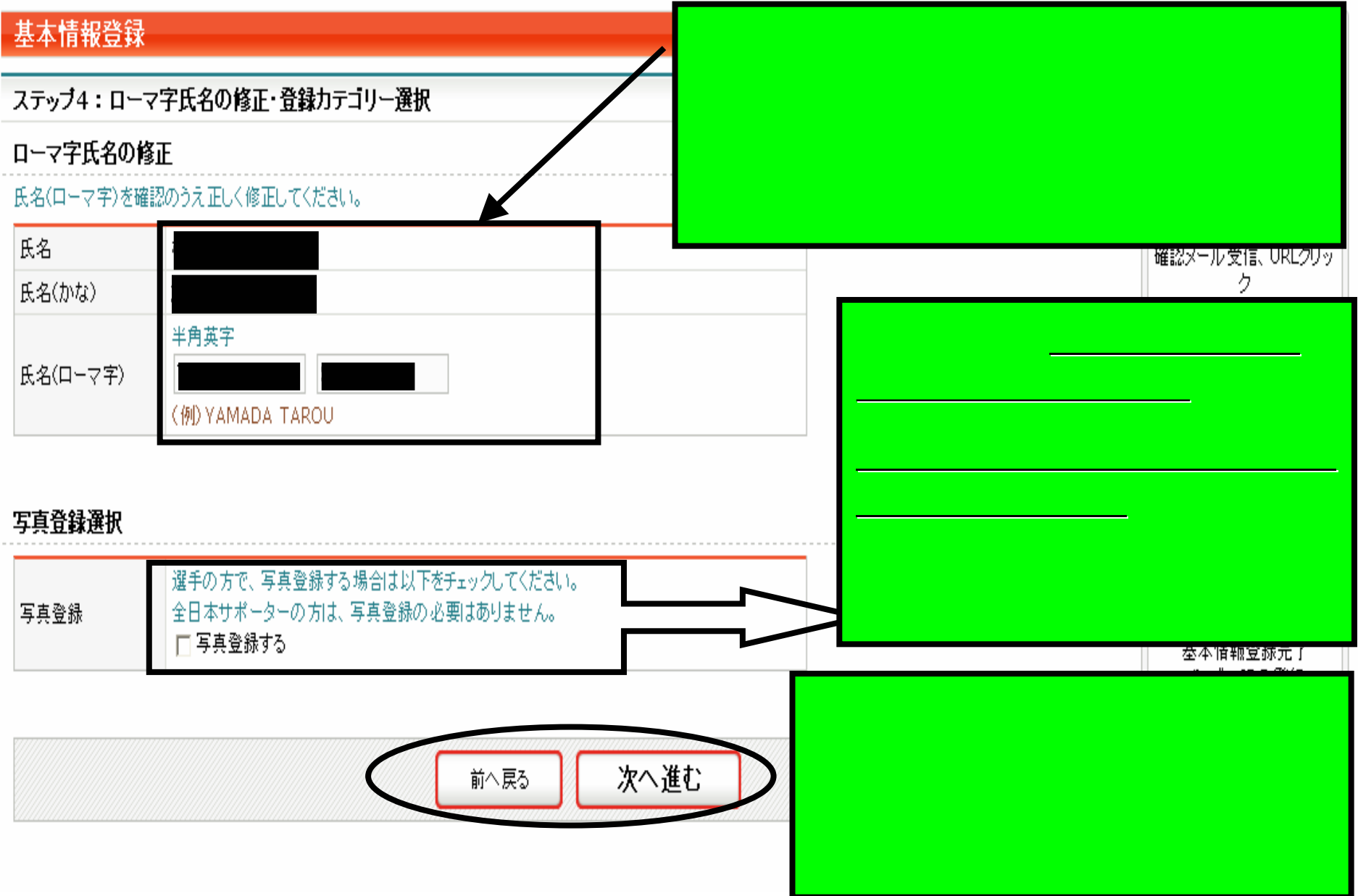

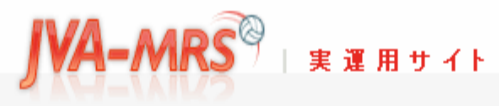

Japan Volleyball Association : Membership Registration System

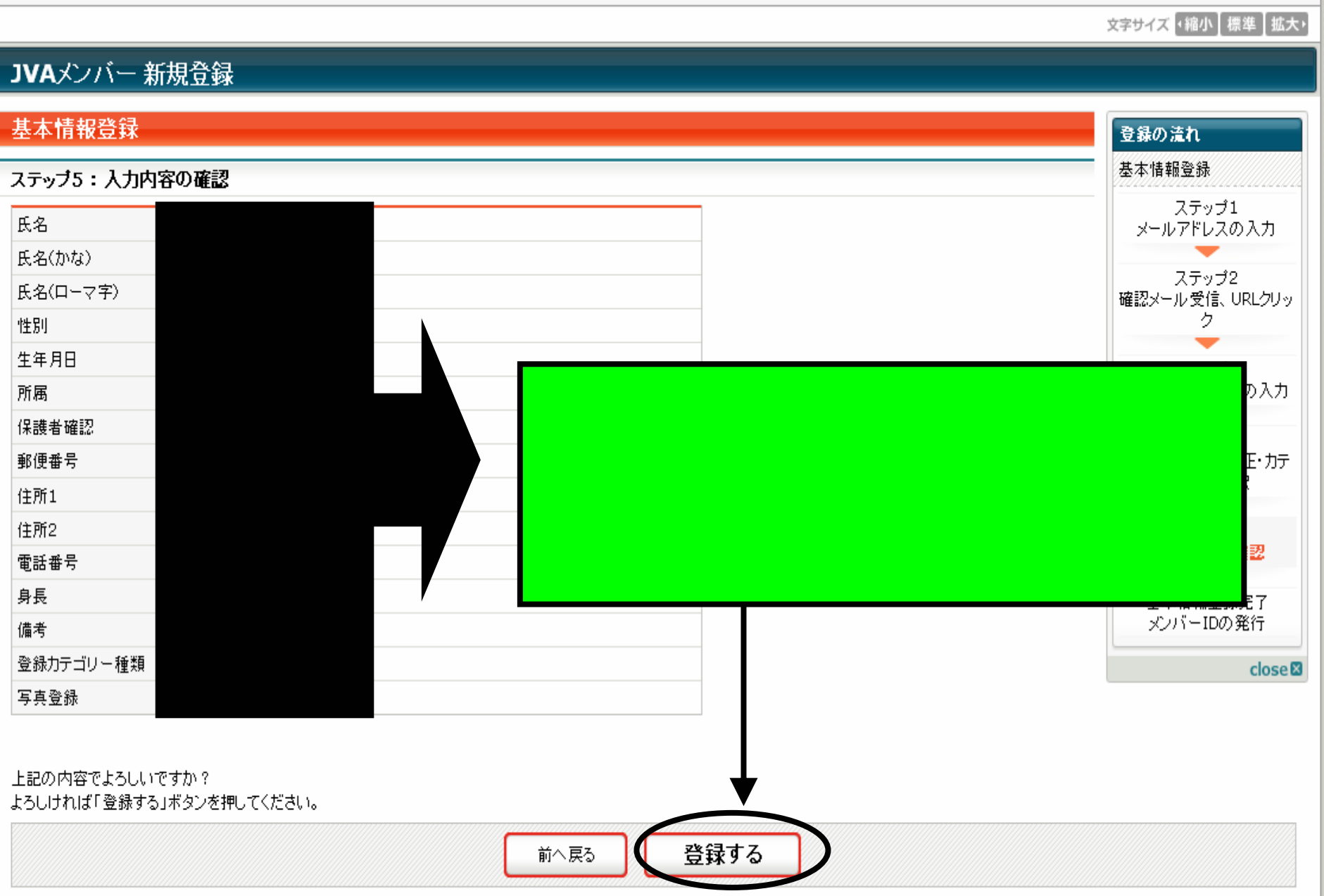

Japan Volleyball Association : Membership Registration System

# 文字サイズ 「縮小 標準 玉太」

# JVAメンバー 新規登録 基本情報登録 登録の流れ 基本情報登録 基本情報登録完了 ステップ1 JVAメンバー基本情報の登録が完了しました。 メールアドレスの入力 以下のポタンをクリックして所属予定チームへ加入申請を行ってください。 ステップ2 確認メール受信、URLクリッ チームへの加入申請へ ク ステップ3 氏名、生年月日等の入力 ■マイページに戻る ステップ4 ローマ字氏名の修正・カテ ゴリーの選択 ステップ5 入力内容の確認 <sub>情報</sub>しても、<br>サームへの加入申請を行います。 基本情報登録完了 メンバーIDの発行  $close$

**IVA-MRS REAR TELL** 

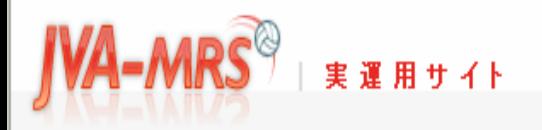

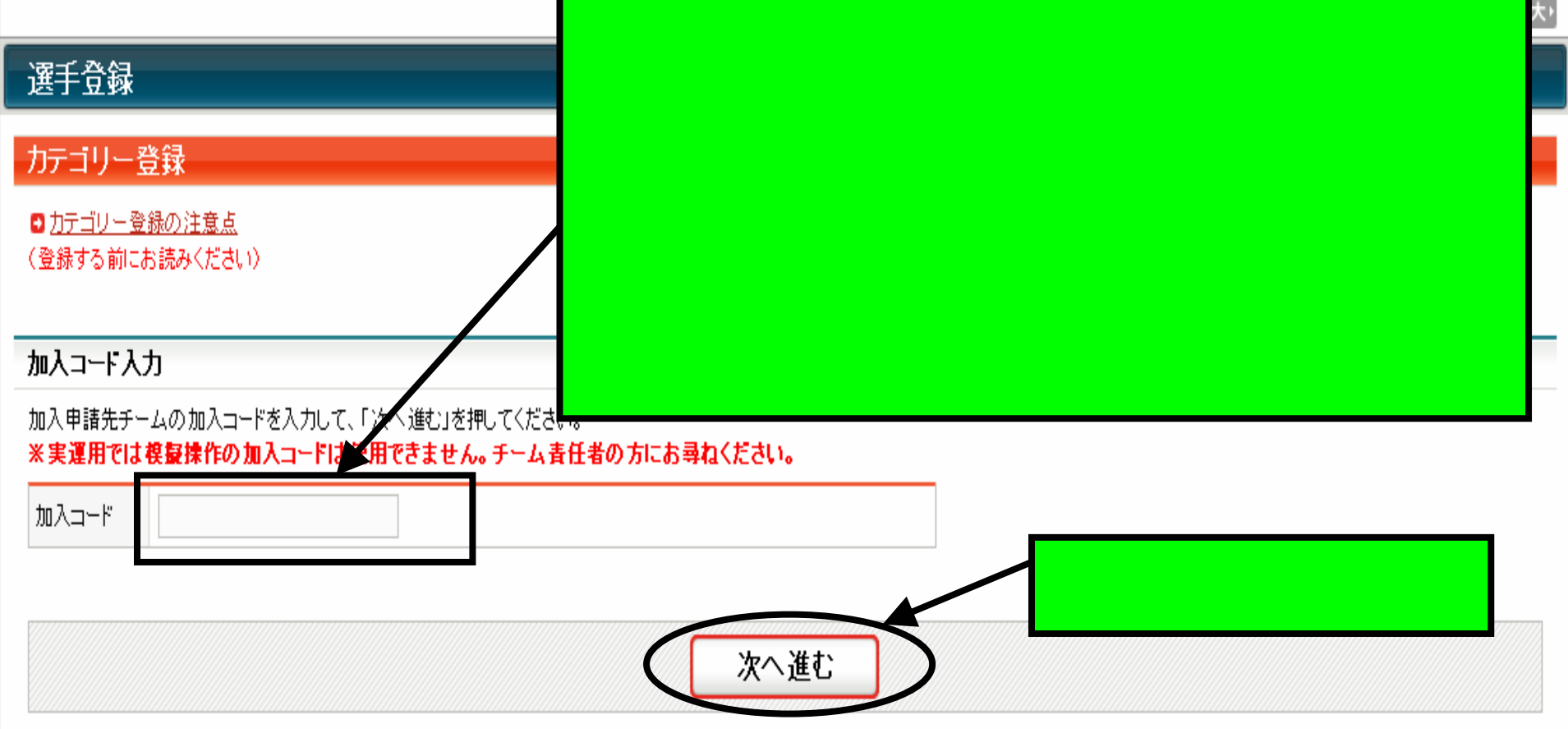

# ビーチバレー選手の加入コード

加入コード(日本ビーチバレー連盟の各クラス)は以下の通りです。お間違いの無いようにクラスを選んでください。

プロSクラス(男子) 432719200879

アマSクラス(男子) 432719330859

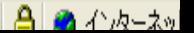

Japan Volleyball Association : Membership Registration System

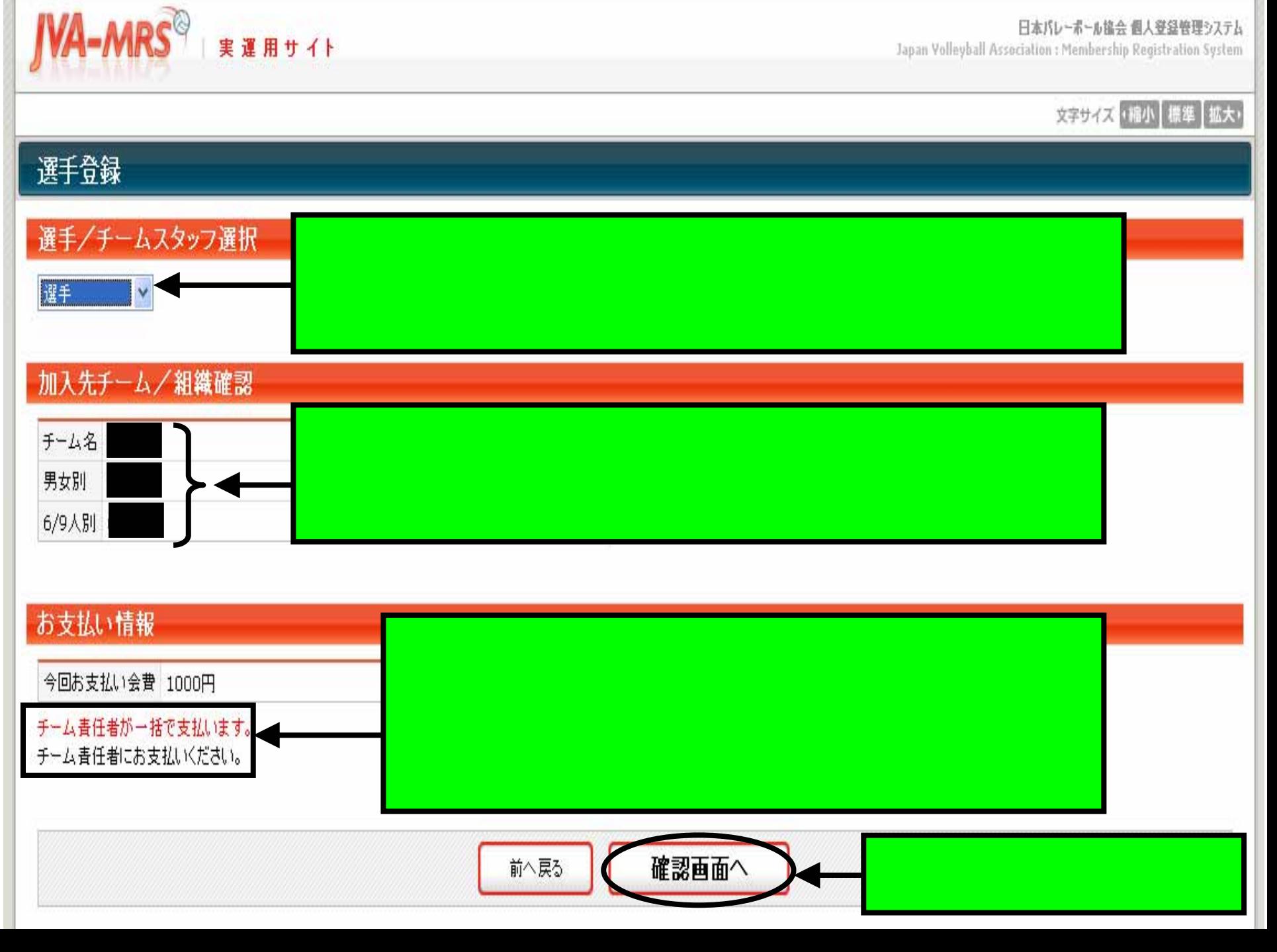

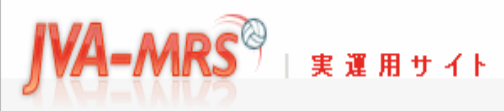

Japan Volleyball Association : Membership Registration System

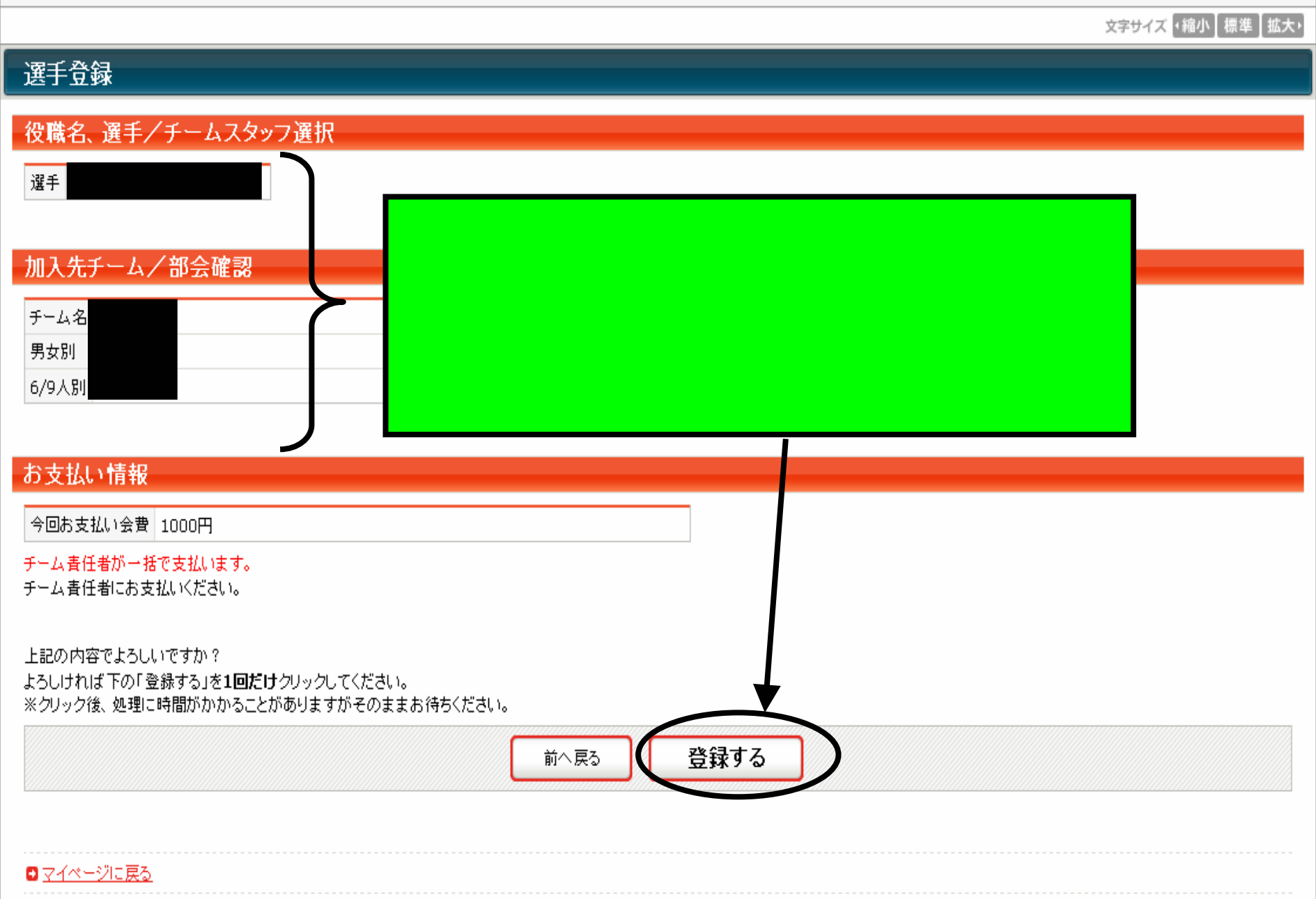

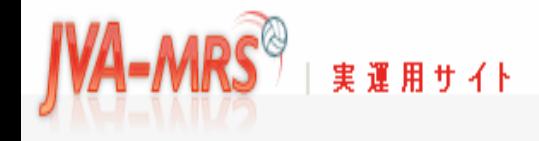

# 文字サイズ (縮小 標準 批大)

# カテゴリー登録(選手・役員・全日本サポーター登録)

# カテゴリー登録完了

カテゴリー登録が完了しました。

# 選手·JVA役員に加入申請された方へ

選手の場合はチーム責任者に、役員の場合はJVA部会 責任者に承認されたことを確認してから会費をお支払い 承認前に支払いを行い、その後で承認が却下されても述 会費は年度内有効で、別力テゴリーに加入する際、差額

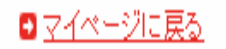

このページの先頭へ日

@ JAPAN VOLLEYBALL ASSOCIATION ALL RIGHTS RESERVED.

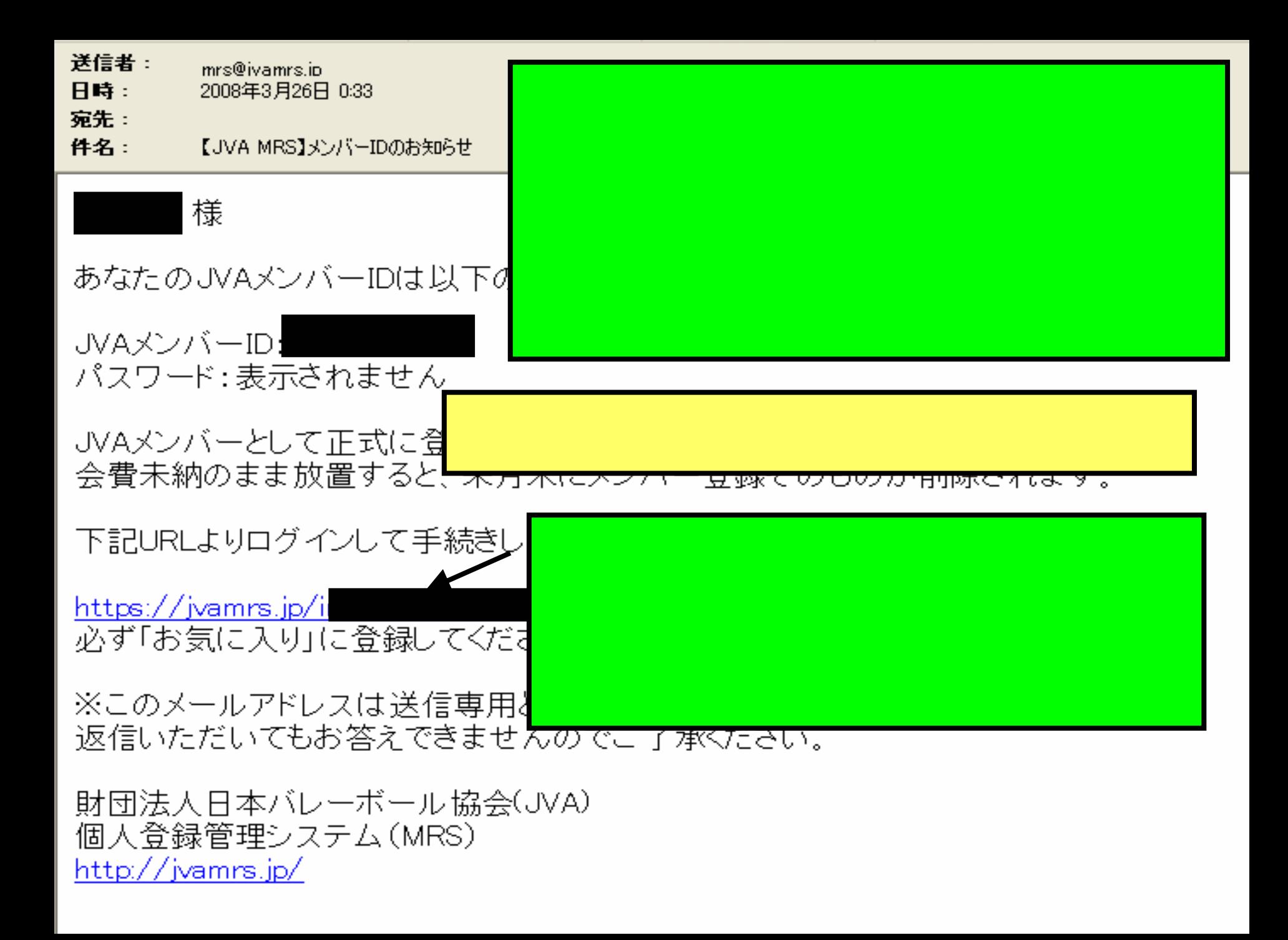

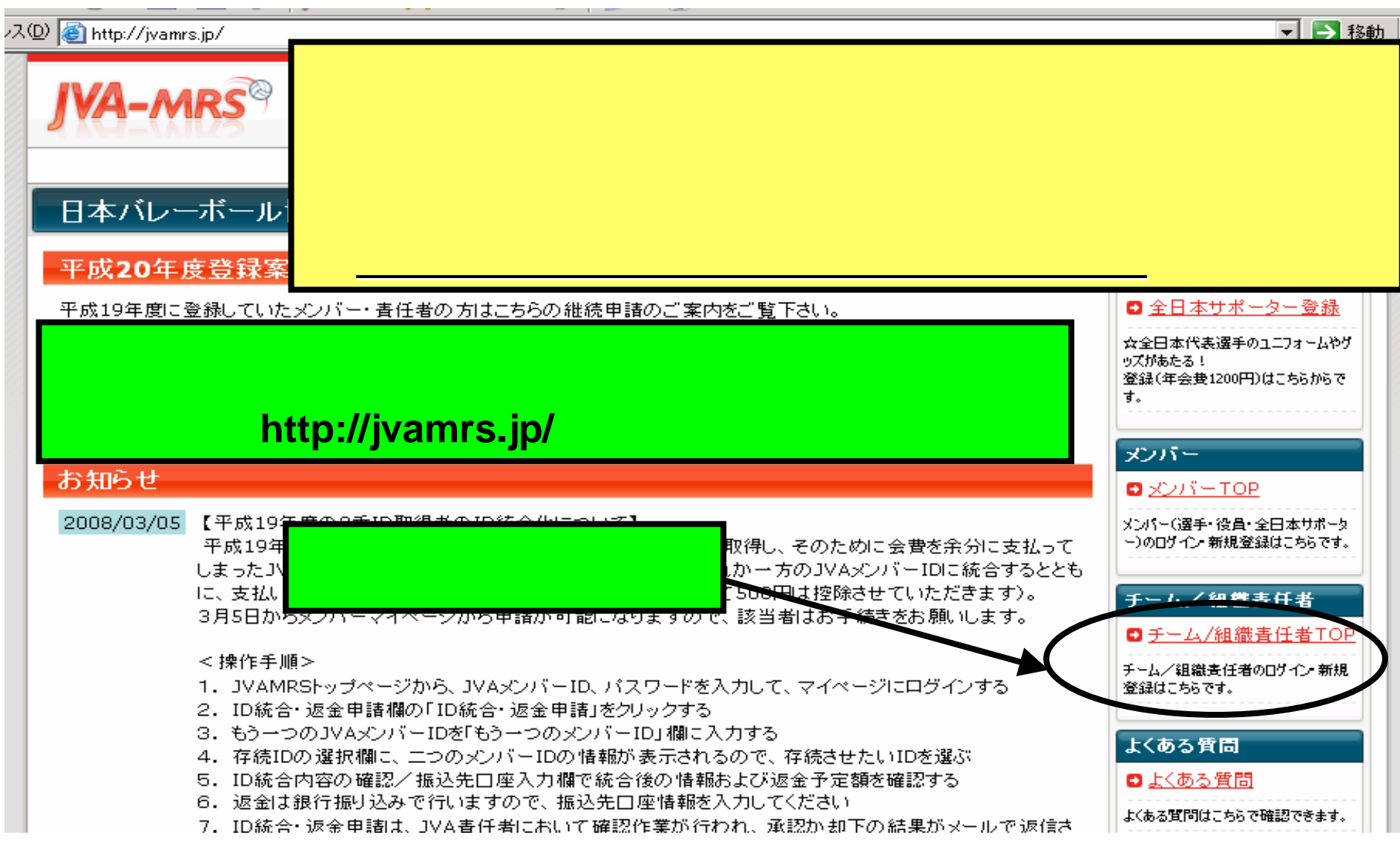

# 文字サイズ 4縮小 標準 批大ト

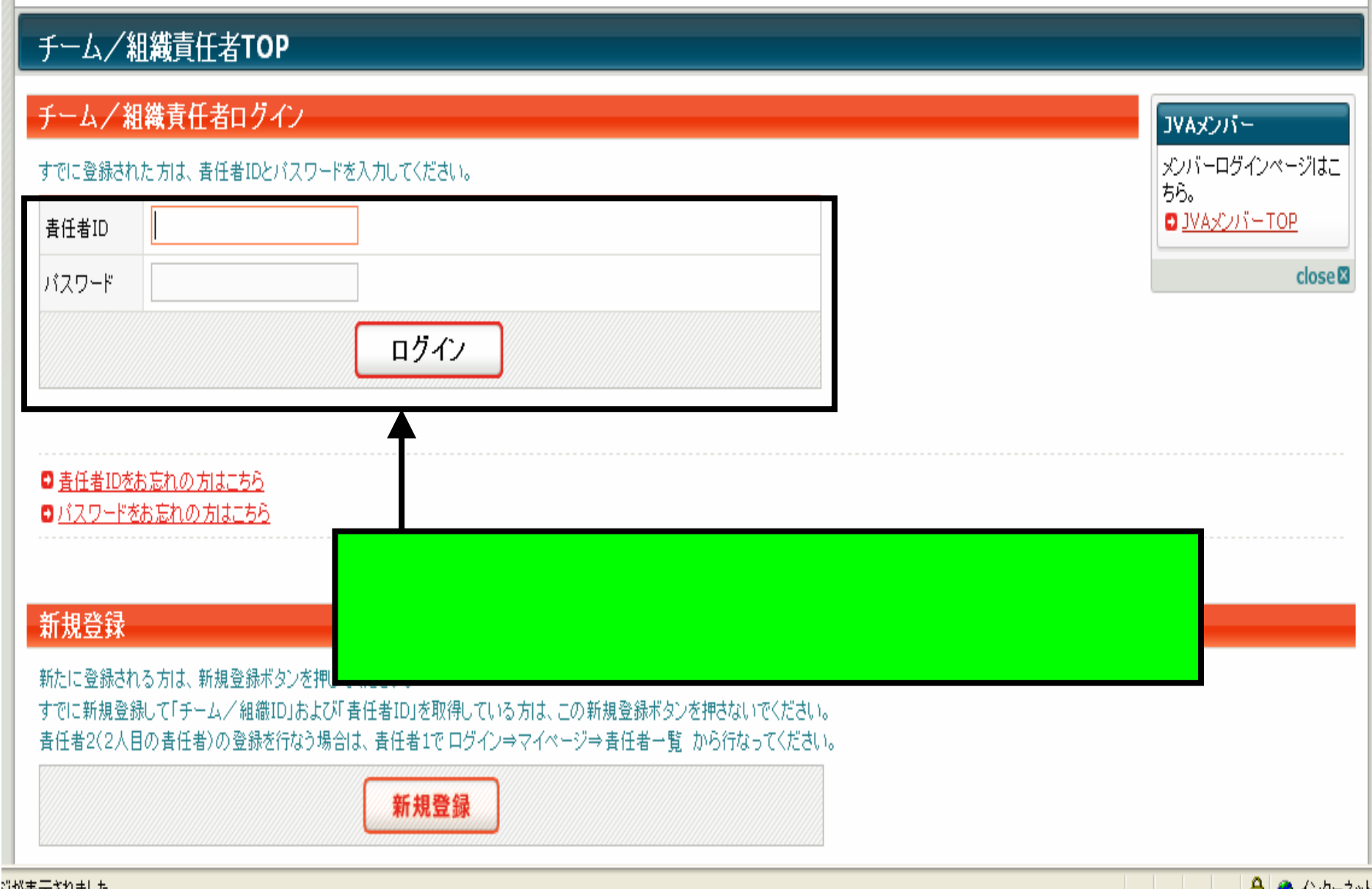

**IVA-MRS EXAMPLE** 

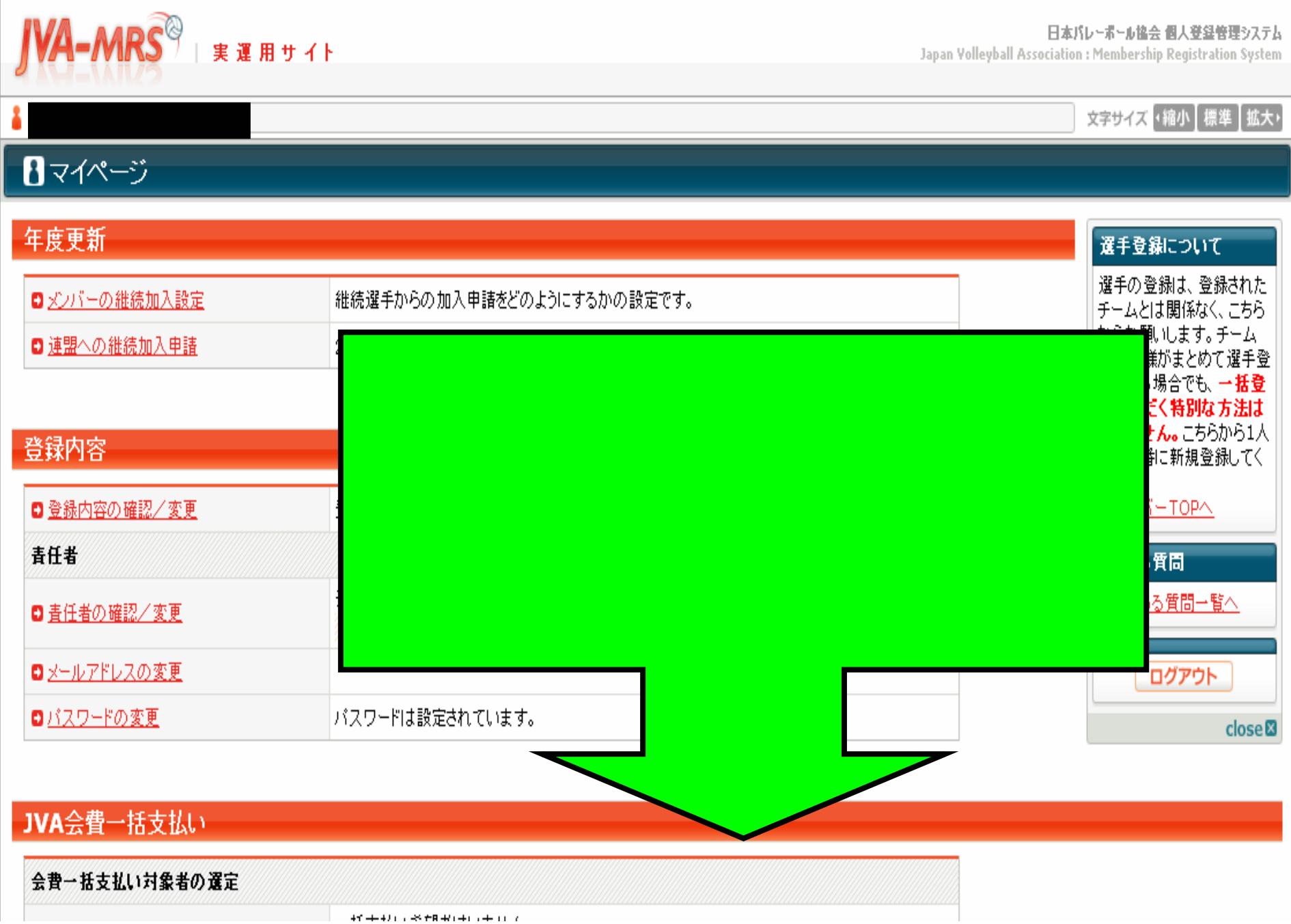

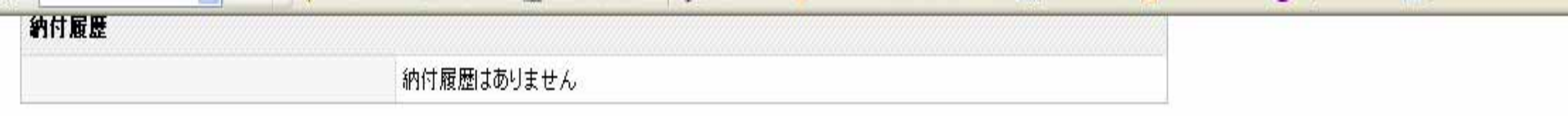

--

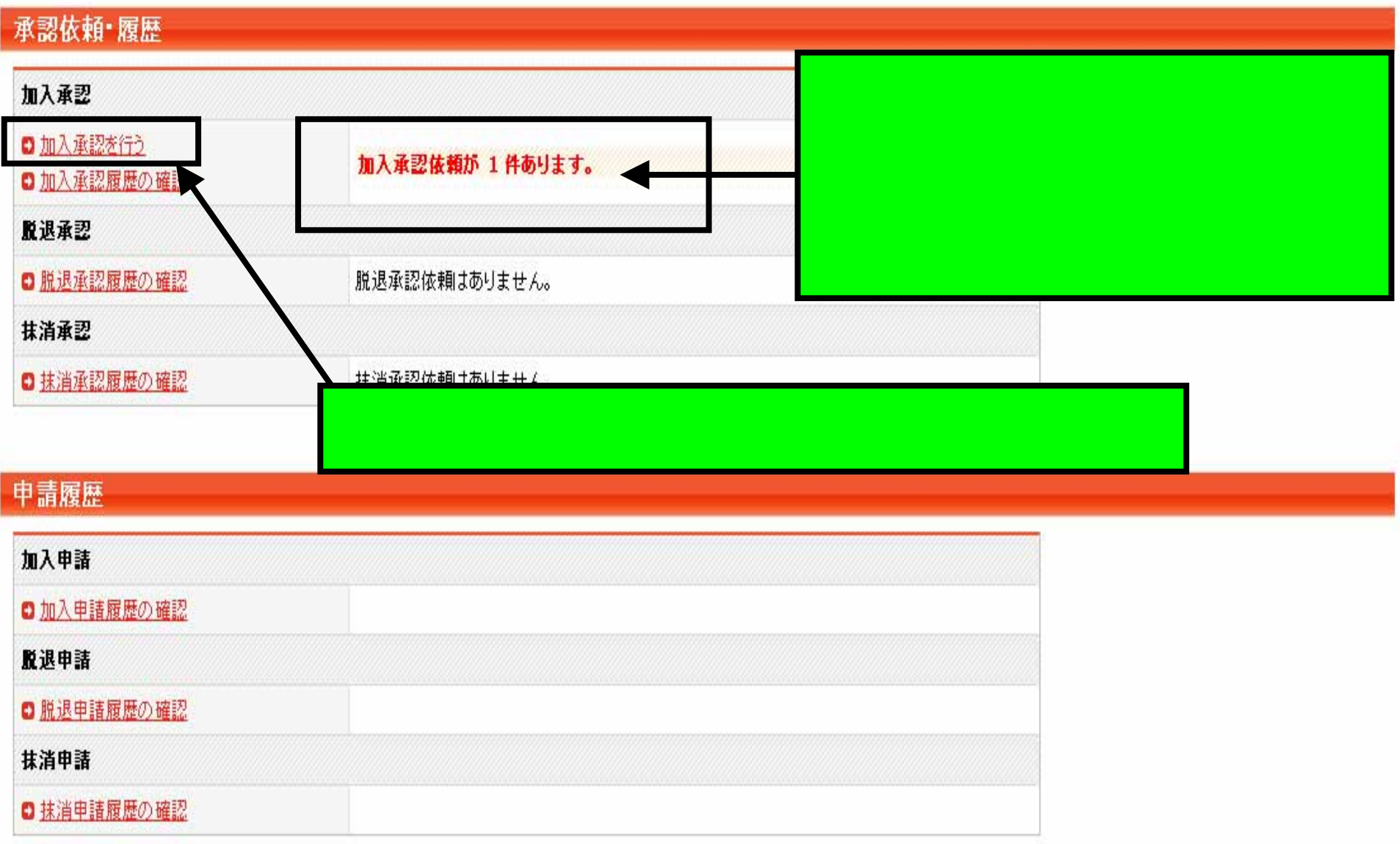

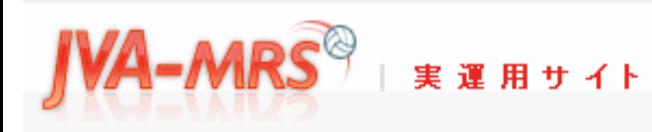

Japan Volleyball Association : Membership Registration System

# 文字サイズ 4縮小 標準 | 拡大ト

# 承認依頼·履歴

# 加入承認依頼者一覧

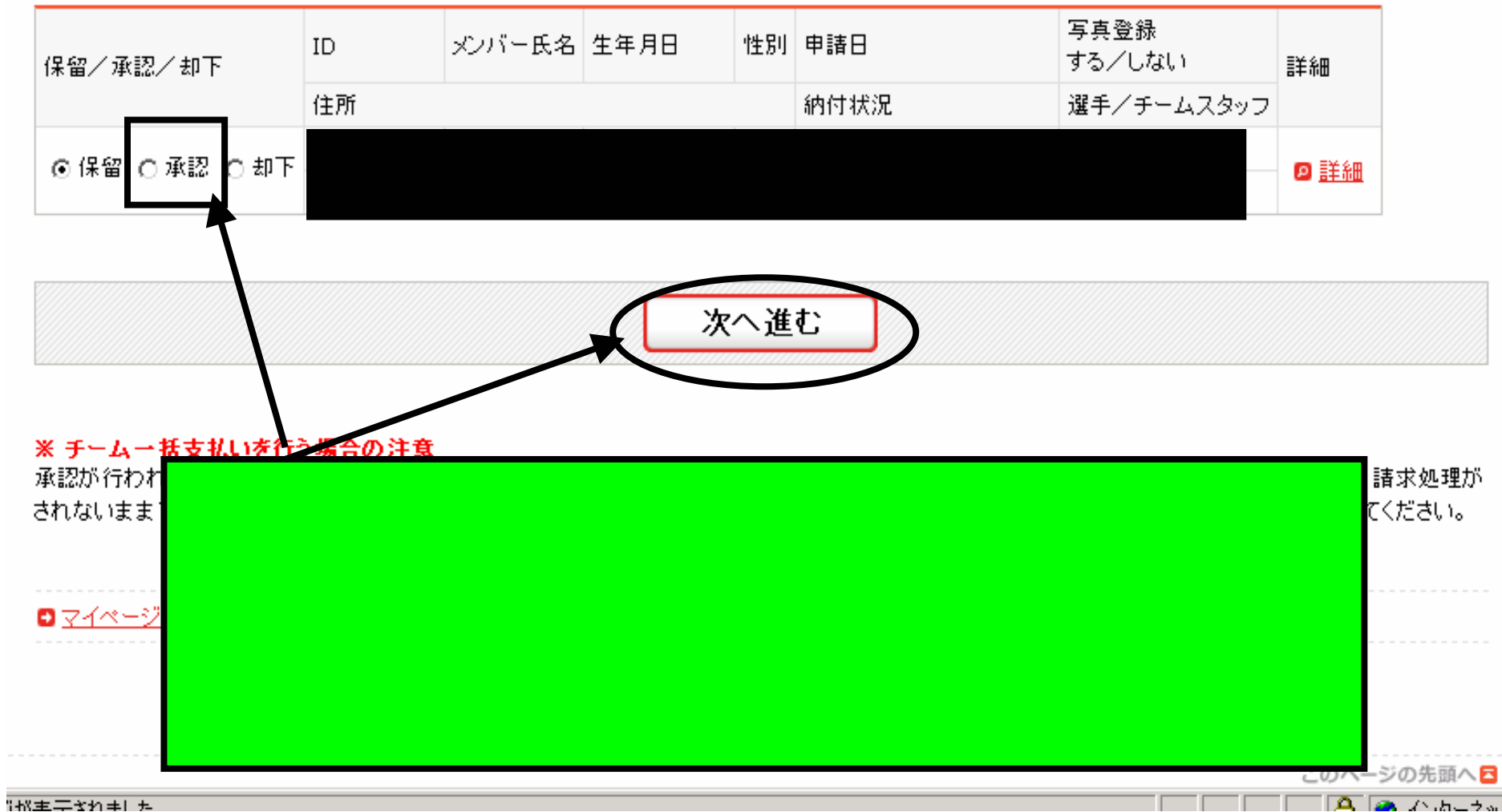

Japan Volleyball Association : Membership Registration System

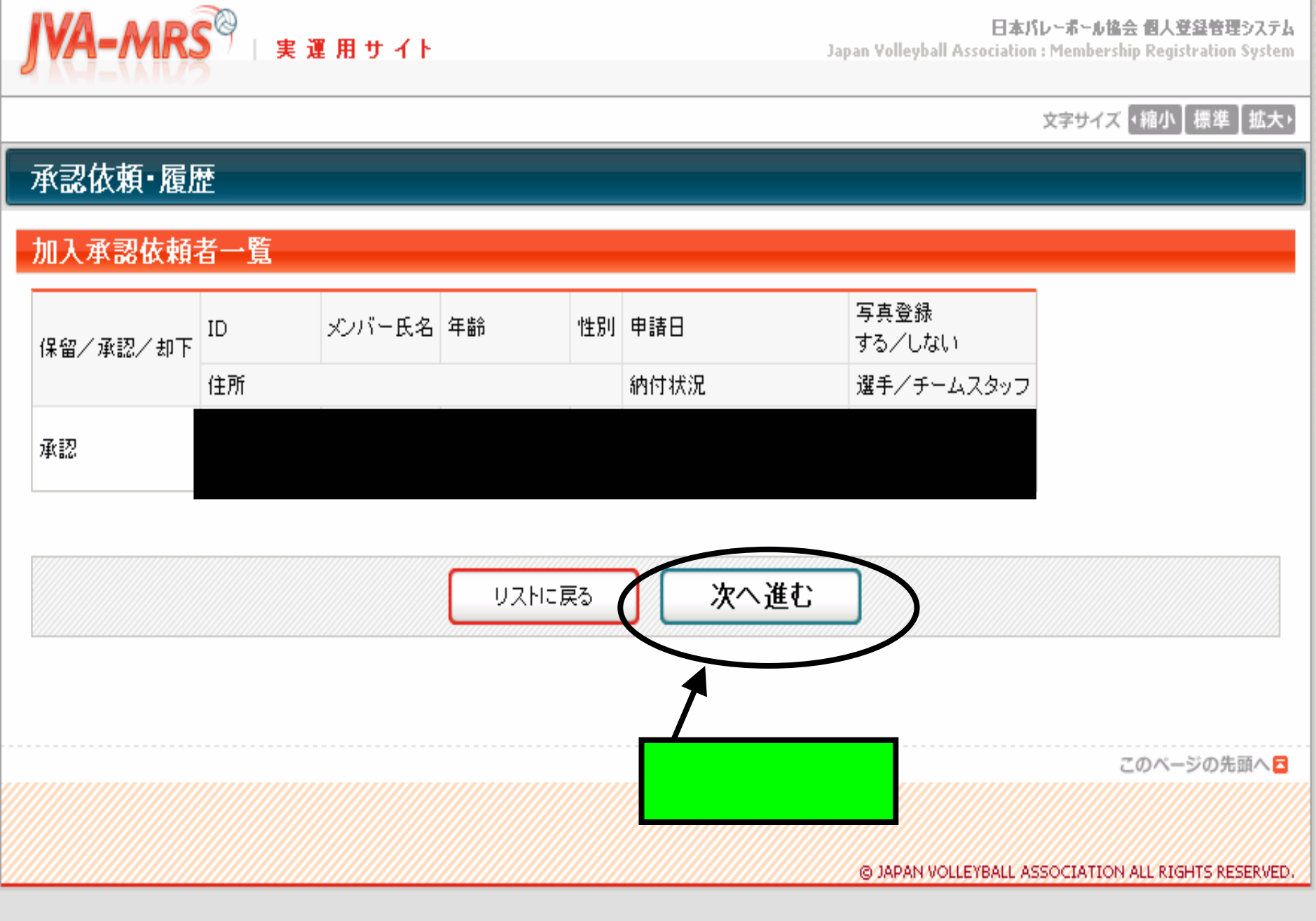

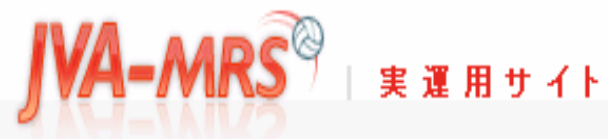

Japan Volleyball Association : Membership Registration System

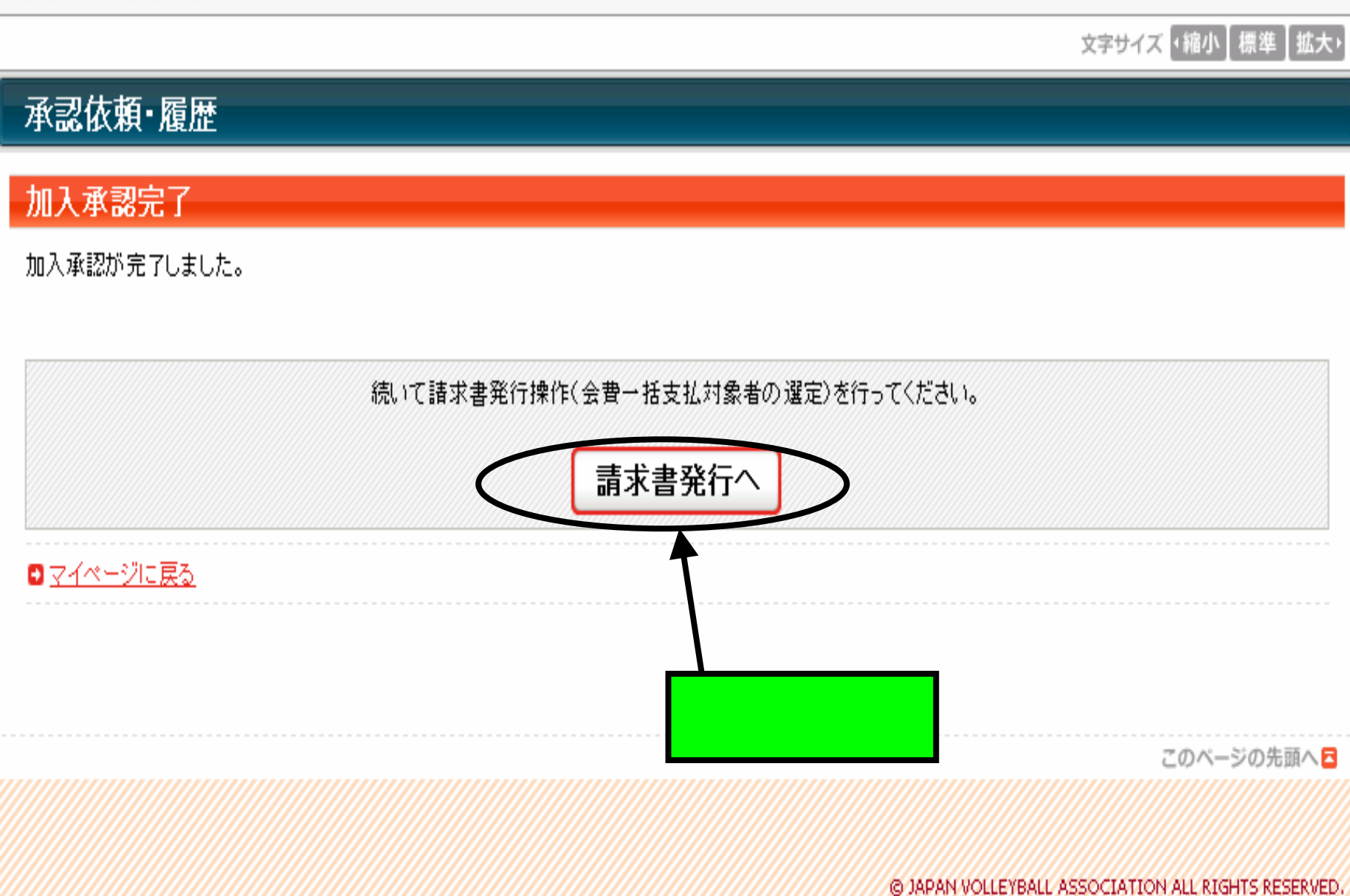

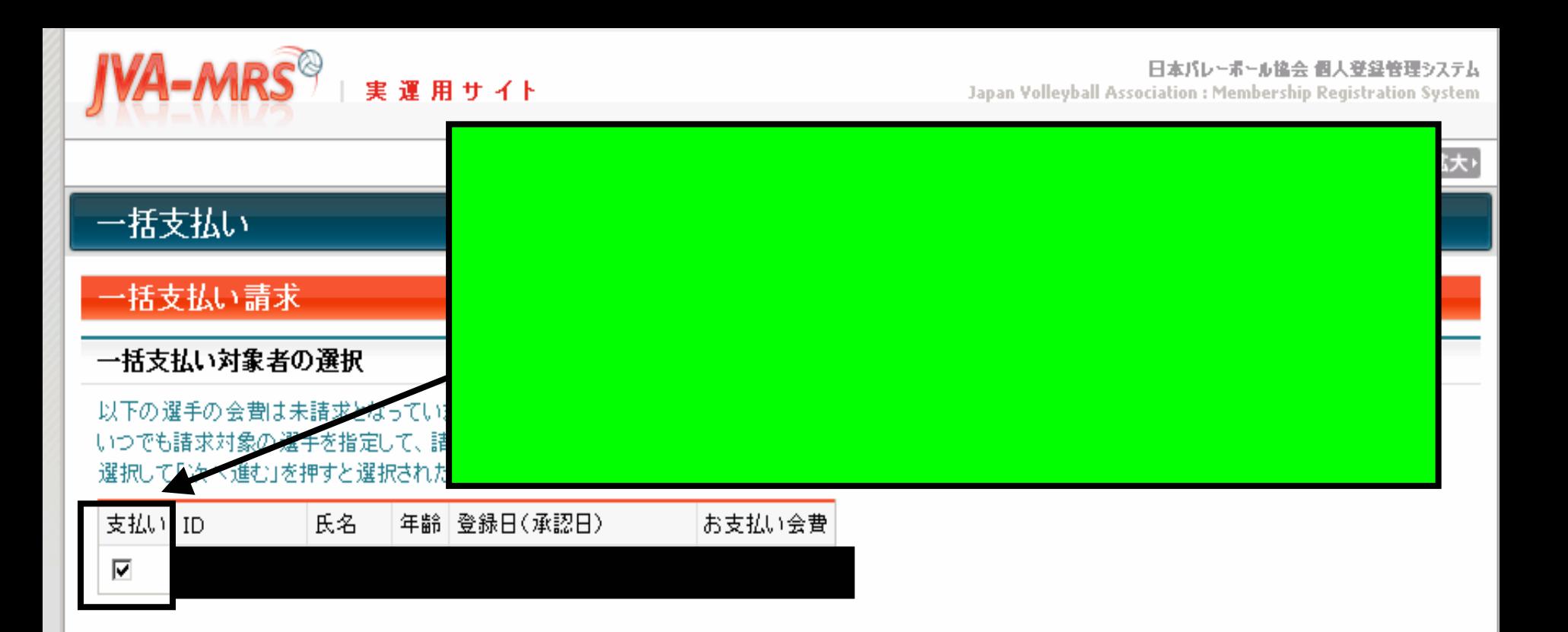

### ※1回の諸求になるべく多くの選手が含まれるようにしてください。

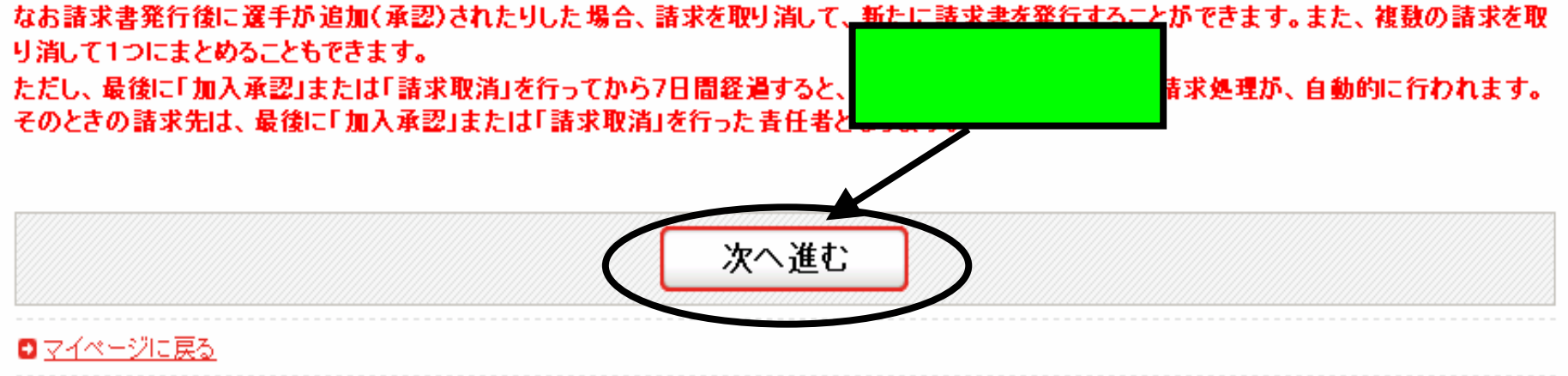

Japan Volleyball Association : Membership Registration System

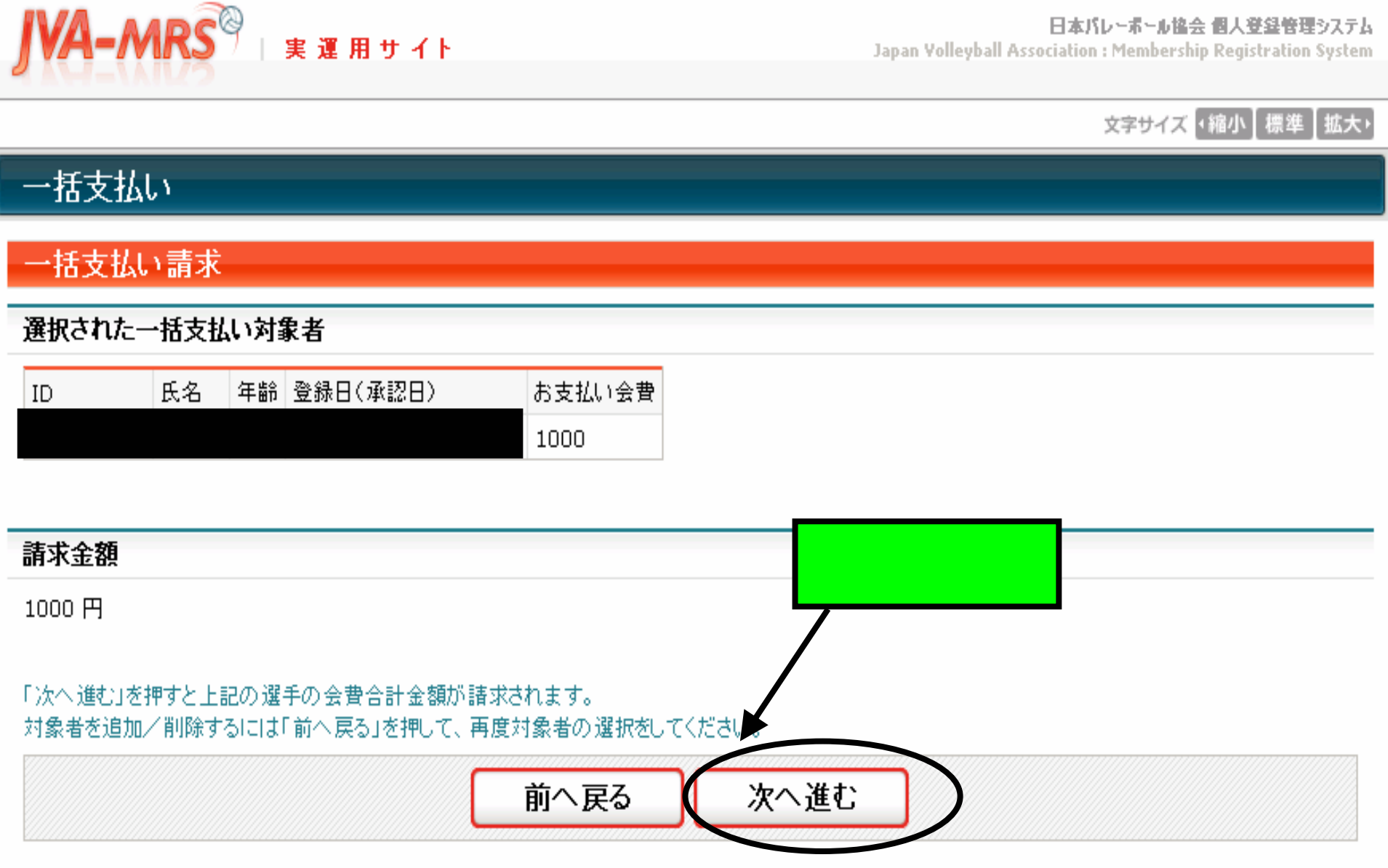

実運用サイト

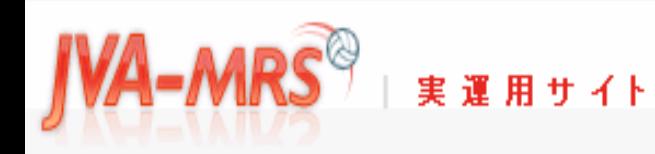

日本バレーボール協会 個人登録管理システム Japan Volleyball Association : Membership Registration System

# 文字サイズ (縮小 展準 |拡大)

![](_page_50_Picture_3.jpeg)

# 一括支払い請求完了

一括支払い対象者が確定され、会費請求書がメール送信されました。

![](_page_50_Picture_20.jpeg)

送信者: support@ivamrs.ip 日時: 2008年4月2日 19:33

宛先:

件名: [Econ:1001-13048]お支払い受付番号のお知らせ

![](_page_51_Figure_3.jpeg)

![](_page_52_Figure_0.jpeg)

![](_page_53_Picture_0.jpeg)

![](_page_53_Picture_1.jpeg)